Oracle Access Manager Integration Oracle FLEXCUBE Universal Banking Release 12.2.0.0.0 May 2016 Part No. E74659-01

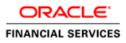

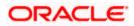

# Table of Contents

| 1. PREFA | ACE                                               |  |
|----------|---------------------------------------------------|--|
| 1.1 IN   | TRODUCTION                                        |  |
| 1.2 A    | JDIENCE                                           |  |
| 1.3 A    | 3BREVIATIONS                                      |  |
| 1.4 D    | DCUMENTATION ACCESSIBILITY                        |  |
| 1.5 O    | RGANIZATION                                       |  |
| 1.6 G    | LOSSARY OF ICONS                                  |  |
| 1.6.1    | Related Documents                                 |  |
| 2. ENAB  | LING SINGLE SIGN-ON WITH ORACLE ACCESS MANAGER    |  |
| 2.1 IN   | TRODUCTION                                        |  |
| 2.2 B    | ACKGROUND AND PREREQUISITES                       |  |
| 2.2.1    | Software Requirements                             |  |
| 2.3 B.   | ACKGROUND OF SSO RELATED COMPONENTS               |  |
| 2.3.1    | Oracle Access Manager (OAM)                       |  |
| 2.3.2    | LDAP Directory Server                             |  |
| 2.3.3    | WebGate/AccessGate                                |  |
| 2.3.4    | Oracle Adaptive Access Manager                    |  |
| 2.4 Co   | DNFIGURATION                                      |  |
| 2.4.1    | Pre-requisites                                    |  |
| 2.5 Er   | VABLING SSL FOR WEBLOGIC AND OAM CONSOLE          |  |
| 2.5.1    | Self-signed Certificate Creation:                 |  |
| 2.5.2    | Configuring Weblogic Console                      |  |
| 2.5.3    | Configuring SSL Mode in Oracle Internet Directory |  |
| 2.6 Co   | DNFIGURING SSO IN OAM CONSOLE                     |  |
| 2.6.1    | Identity Store Creation                           |  |
| 2.6.2    | Creating Authentication Module                    |  |
| 2.6.3    | Creating Authentication Scheme                    |  |
| 2.6.4    | Creating OAM 11g Webgate                          |  |
| 2.6.5    | Post OAM Webgate 11g Creation                     |  |
|          | RST LAUNCH OF FLEXCUBE AFTER INSTALLATION         |  |
| 2.7.1    | Parameter Maintenance                             |  |
| 2.7.2    | Maintaining LDAP DN for FLEXCUBE users            |  |
| 2.7.3    | Launching FLEXCUBE                                |  |
| 2.7.4    | Signoff in a SSO Situation                        |  |

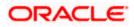

# 1. Preface

# 1.1 Introduction

This manual discusses the integration of Oracle FLEXCUBE Universal Banking and the Oracle Access Manager system. The configurations required for proper functioning of this integration and further processing are documented in this manual.

# 1.2 <u>Audience</u>

This manual is intended for the following User/User Roles:

| Role                          | Function                                                  |
|-------------------------------|-----------------------------------------------------------|
| Back office data entry Clerks | Input functions for maintenance related to the interface. |
| Implementation team           | Implementation of Oracle FLEXCUBE Investor Servicing      |

# 1.3 <u>Abbreviations</u>

| Abbreviation | Description                                               |
|--------------|-----------------------------------------------------------|
| System       | Unless specified, it shall always refer to Oracle FLECUBE |
| OAM          | Oracle Access Manager                                     |
| UBS          | Universal Banking Solutions                               |
| SSO          | Single Sign-on                                            |
| LDAP         | Lightweight Directory Access Protocol                     |

# 1.4 **Documentation Accessibility**

For information about Oracle's commitment to accessibility, visit the Oracle Accessibility Program website at <a href="http://www.oracle.com/pls/topic/lookup?ctx=acc&id=docacc">http://www.oracle.com/pls/topic/lookup?ctx=acc&id=docacc</a>.

# 1.5 Organization

This manual is organized into the following chapters:

| Chapter 1 | <i>Preface</i> gives information on the intended audience. It also lists the various chapters covered in this User Manual.                                       |
|-----------|----------------------------------------------------------------------------------------------------|
| Chapter 2 | <i>Enabling Single Sign-on (SSO) with Oracle Access Manager</i> discusses the method to integrate Oracle FLEXCUBE with Oracle Access Manager for Single Sign-on. |

# 1.6 **Glossary of Icons**

This User Manual may refer to all or some of the following icons.

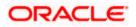

| Icons | Function       |
|-------|----------------|
| ×     | Exit           |
| +     | Add row        |
| I     | Delete<br>row  |
| 2     | Option<br>List |

## 1.6.1 Related Documents

You may refer the following manual for more information

Oracle Access Manager User Manual (not included with Oracle FLEXCUBE User Manuals)

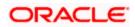

# 2. Enabling Single Sign-on with Oracle Access Manager

# 2.1 Introduction

For the purpose of single sign-on FLEXCUBE is qualified with Oracle Identity Management 11.1.2 (Fusion Middleware 11gR2) – specifically using the Access Manager component of Oracle Identity Management. This feature is available in FLEXCUE since the release FC UBS V.UM 7.3.0.0.0.0.0.

This document provides an understanding as to how single sign-on can be enabled for a FLEXCUBE deployment using Oracle Fusion Middleware 11gR2.

In addition to providing a background to the various components of the deployment, this document also talks about Configuration to be done in FLEXCUBE and Oracle Access Manager to enable single sign-on using Oracle Internet Directory as a LDAP server.

# 2.2 **Background and Prerequisites**

### 2.2.1 Software Requirements

Oracle Identity and Access Management 11g R2 - 11.1.2.3.0

- Oracle Access Manager 11.1.2.3.0
- Oracle Fusion Middleware Web Tier Utilities 11g Patch Set 6 11.1.1.9.0
  - > Oracle HTTP Server
- Oracle Access Manager OHS 11gR2 WebGates 11.1.2.3.0
- Optional: Oracle Adaptive Access Manager 11.1.2.3.0 (Strong Authentication purpose only )

Note \*: In case of **java.security.InvalidKeyException: Illegal key size** error in Admin Server, while starting the OAM Server based applications, then refer Oracle Support Document ID: 1901181.1.

#### LDAP Directory Server

Please make sure that the LDAP server to be used for FLEXCUBE Single Sign on deployment is certified to work with OAM.

List of few LDAP Directory servers supported as per OAM document (note – this is an indicative list. The conclusive list can be obtained from the Oracle Access Manager documentation. Though we have only use OID for our testing purposes):

- Oracle Internet Directory
- Active Directory
- ADAM
- ADSI
- Data Anywhere (Oracle Virtual Directory)
- IBM Directory Server
- NDS
- Sun Directory Server

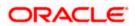

#### Oracle Weblogic (10.3.6)

For the purpose of achieving single sign on for FLEXCUBE in FMW 11gR2, it is necessary for the weblogic instance to have an explicit **Oracle HTTP server (OHS)**.

# 2.3 Background of SSO related components

### 2.3.1 Oracle Access Manager (OAM)

Oracle Access Manager consists of the Access System and the Identity System. The Access System secures applications by providing centralized authentication, authorization and auditing to enable single sign-on and secure access control across enterprise resources. The Identity System manages information about individuals, groups and organizations. It enables delegated administration of users, as well as self-registration interfaces with approval workflows. These systems integrate seamlessly.

The backend repository for the Access Manager is an LDAP-based directory service that can be a combination of a multiple directory servers, which is leveraged for two main purposes:

- As the store for policy, configuration and workflow related data, which is used and managed by the Access and Identity Systems
- As the identity store, containing the user, group and organization data that is managed through the Identity System and is used by the Access System to evaluate access policies.

#### 2.3.2 LDAP Directory Server

To integrate Flexcube with OAM to achieve Single Sign-on feature, Flexcube's password policy management, like password syntax and password expiry parameters will no longer be handled by Flexcube. Instead, the password policy management can be delegated to the Directory Server. All password policy enforcements would be on the LDAP user id's password and NOT Flexcube application users' passwords.

#### 2.3.3 WebGate/AccessGate

A WebGate is a Web server plug-in that is shipped out-of-the-box with Oracle Access Manager. The WebGate intercepts HTTP requests from users for Web resources and forwards it to the Access Server for authentication and authorization.

Whether you need a WebGate or an AccessGate depends on your use of the Oracle Access Manager Authentication provider. For instance, the:

Identity Asserter for Single Sign-On: Requires a separate WebGate and configuration profile for each application to define perimeter authentication. Ensure that the Access Management Service is On.

Authenticator or Oracle Web Services Manager: Requires a separate AccessGate and configuration profile for each application. Ensure that the Access Management Service is On.

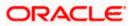

## 2.3.4 Oracle Adaptive Access Manager

Oracle Adaptive Access Manager provides an innovative, comprehensive feature set to help organizations prevent fraud and misuse. Strengthening standard authentication mechanisms, innovative risk-based challenge methods, intuitive policy administration and integration across the Identity and Access Management Suite and with third party products make Oracle Adaptive Access Manager uniquely flexible and effective. Oracle Adaptive Access Manager provides real-time and batch risk analytics to combat fraud and misuse across multiple channels of access. Real-time evaluation of multiple data types helps stop fraud as it occurs. Oracle Adaptive Access Manager makes exposing sensitive data, transactions and business processes to consumers, remote employees or partners via your intranet and extranet safer.

Oracle Adaptive Access Manager provides an extensive set of capabilities including device fingerprinting, real-time behavioral profiling and risk analytics that can be harnessed across both Web and mobile channels. It also provides risk-based authentication methods including knowledge-based authentication (KBA) challenge infrastructure with Answer Logic and OTP Anywhere server-generated one-time passwords, delivered out of band via Short Message Service (SMS), e-mail or Instant Messaging (IM) delivery channels. Oracle Adaptive Access Manager also provides standard integration with Oracle Identity Management, the industry leading identity management and Web Single Sign-On products, which are integrated with leading enterprise applications.

# 2.4 Configuration

## 2.4.1 Pre-requisites

- The steps provided below assume that FLEXCUBE has already been deployed and is working (without single sign-on)
- The below provided steps assume that Oracle Access Manager and the LDAP server have been installed already and the requisite setup are already done with respect to connecting the two along with Weblogic's Identity Asserter.

# 2.5 Enabling SSL for Weblogic and OAM Console

## 2.5.1 Self-signed Certificate Creation:

To enable SSL mode, WebLogic requires a keystore which contains private and trusted certificates. We have to use the same version of JDK (which is used by Weblogic Domain) to create the keystore and certificates, otherwise it may lead to many difficulties (suggested by Oracle Support).

Keytool utility available in Java JDK will be used to create Keystore. In command prompt set PATH to the JDK\bin location. Follow the below steps to create keystore and self-signed certificates:

#### 2.5.1.1 Keystore Creation

keytool -genkey -keystore <keystore\_name.jks> -alias <alias\_name> -dname "CN=<hostname>, OU=<Organization Unit>, O=<Organization>, L=<Location>, ST=<State>, C=<Country\_Code>" -keyalg <Key Algorithm> -sigalg <Signature Algorithm> -keysize <key size> -validity <Number of Days> -keypass <Private key Password> -storepass <Store Password>

For example:

keytool -genkey -keystore AdminFlexcubeKeyStore.jks -alias FlexcubeCert -dname "CN=ofss00001.in.oracle.com, OU=OFSS, O=OFSS, L=Chennai, ST=TN, C=IN" -keyalg "RSA" -sigalg "SHA1withRSA" -keysize 2048 -validity 3650 -keypass Password@123 -storepass Password@123

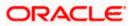

#### Note: CN=ofss00001.in.oracle.com is the Host Name of the weblogic server

#### 2.5.1.2 Export private key as certificate

keytool -export -v -alias <alias\_name> -file <export\_certificate\_file\_name\_with\_location.cer> -keystore <keystore\_name.jks> > -keypass <Private key Password> -storepass <Store Password>

For example:

keytool -export -v -alias FlexcubeCert -file AdminFlexcubeCert.cer -keystore AdminFlexcubeKeyStore.jks -keypass Password@123 -storepass Password@123

If successful the following message will be displayed :

Certificate stored in file < AdminFlexcubeCert.cer>

#### 2.5.1.3 Import as trusted certificate

keytool -import -v -trustcacerts -alias rootcacert -file <export\_certificate\_file\_name\_with\_location.cer> - keystore <keystore\_name.jks> > -keypass <Private key Password> -storepass <Store Password>

For example:

keytool -import -v -trustcacerts -alias rootcacert -file AdminFlexcubeCert.cer -keystore AdminFlexcubeKeyStore.jks -keypass Password@123 -storepass Password@123

References: Oracle Support Articles (Article ID 1281035.1, Article ID 1218695.1), in case of Certificates issued by the Trusted Authorities

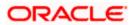

# 2.5.2 Configuring Weblogic Console

After domain creation, follow the below steps to enable SSL in weblogic Admin server and OAM Server.

### 2.5.2.1 Select Admin Server to enable SSL options

|                                                                                                    | Administration Console                                                                                                    |                                  |              |                   |        |                               | õ         |  |  |  |  |  |
|----------------------------------------------------------------------------------------------------|----------------------------------------------------------------------------------------------------|----------------------------------|--------------|-------------------|--------|-------------------------------|-----------|--|--|--|--|--|
| Change Center                                                                                                    | 🔒 Home Log Out Preferences 🛃 Record                                                                                                    | Help                             | 2            |                   | Welcor | me, weblogic Connected to: ia | am_domaii |  |  |  |  |  |
| View changes and restarts                                                                                                    | Home >Summary of Servers                                                                                                    |                                  |              |                   |        |                               |           |  |  |  |  |  |
| Configuration editing is enabled. Future Summary of Servers<br>changes will automatically be activated as you                                                                                 |                                                                                                    |                                  |              |                   |        |                               |           |  |  |  |  |  |
| changes will automatically be activated as you<br>modify, add or delete items in this domain.                                                                                                 | Configuration Control                                                                                                    |                                  |              |                   |        |                               |           |  |  |  |  |  |
| Domain Structure<br>iam_domain<br>□ Environment<br>□ Servers<br>□ Outers<br>□ Wrtuel Hosts<br>□ Coherence Servers<br>□ Coherence Clusters<br>□ Mork Managers<br>□ Startu and Shutdown Classes | A server is an instance of WebLogic Server<br>This page summarizes each server that has<br>C2<br>C3<br>C4<br>C4<br>C4<br>C4<br>C4<br>C4<br>C4<br>C4<br>C4<br>C4<br>C4<br>C4<br>C4 | been configured in the current 1 |              | wm configuration. |        | Showing 1 to 4 of 4 Previous  | s   Next  |  |  |  |  |  |
| Deployments                                                                                                    | 🔲 Name 🌣                                                                                                    | Cluster                          | Machine      | State             | Health | Listen Port                   |           |  |  |  |  |  |
| Security Realms                                                                                                    | AdminServer(admin)                                                                                                    |                                  |              | RUNNING           | ✓ OK   | 7001                          |           |  |  |  |  |  |
| How do I                                                                                                    | oam_server1                                                                                                    |                                  |              | RUNNING           | ✓ OK   | 14100                         |           |  |  |  |  |  |
| Create Managed Servers                                                                                                    | oim_server1                                                                                                    |                                  |              | RUNNING           | ✓ OK   | 14000                         |           |  |  |  |  |  |
| Clone Servers                                                                                                    | soa_server1                                                                                                    |                                  | LocalMachine | SHUTDOWN          |        | 8001                          |           |  |  |  |  |  |
| Delete Managed Servers     Delete the Administration Server     Start and stop servers                                                                                                    | New Clone Delete                                                                                                    |                                  |              |                   |        | Showing 1 to 4 of 4 Previous  | s   Next  |  |  |  |  |  |
| System Status 🖃                                                                                                    | j                                                                                                    |                                  |              |                   |        |                               |           |  |  |  |  |  |
| Health of Running Servers                                                                                                    |                                                                                                    |                                  |              |                   |        |                               |           |  |  |  |  |  |
| Failed (0) Critical (0) Overloaded (0) Warning (0)                                                                                                    |                                                                                                    |                                  |              |                   |        |                               |           |  |  |  |  |  |

#### 2.5.2.2 Follow the steps in General Tab as shown below:

- 1. Select SSL Listen Port Enabled, Client Cert Proxy Enabled, Weblogic Plug-In Enabled.
- 2. Click on Save.

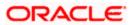

| Domain Structure                                                                                           | General Cluster Services Keyston                                       | res SSL Federation Services Deplo            | yment Migration Tuning                                                                                               | Overload Health Monitoring                                                                                 | Server Start Web Services                                                                                                    |  |  |  |
|----------------------------------------------------------------------------------------------------|------------------------------------------------------------------------|----------------------------------------------|----------------------------------------------------------------------------------------------------|----------------------------------------------------------------------------------------------------|----------------------------------------------------------------------------------------------------|--|--|--|
| Iam_domain ←<br>C-Environment<br>Custers<br>Custers<br>Vironal Hosts<br>Vironal Hosts<br>Coherence Servers | Save<br>Use this page to configure general feature<br>View INDI Tree @ | es of this server such as default network co | mmunications.                                                                                                    |                                                                                                    |                                                                                                    |  |  |  |
| Coherence Clusters     Machines     Work Managers                                                          | Name:                                                                  | AdminServer                                  | An alphanumeric name for this server instance. More Info                                                             |                                                                                                    |                                                                                                    |  |  |  |
| Startup and Shutdown Classes                                                                               | Machine:                                                               | (None)                                       |                                                                                                    | The WebLogic Server host com<br>to run. More Info                                                          | The WebLogic Server host computer (machine) on which this server is meant to run. More Info                                                                                               |  |  |  |
| How do I                                                                                                   | Cluster:                                                               | (Standalone)                                 |                                                                                                    | The duster, or group of WebLogic Server instances, to which this server<br>belongs. More Info              |                                                                                                    |  |  |  |
| Configure default network connections     Create and configure machines                                    | 🦺 Listen Address:                                                      |                                              |                                                                                                    | The IP address or DNS name this server uses to listen for incoming<br>connections. More Info               |                                                                                                    |  |  |  |
| Configure clusters     Start and stop servers     Configure WLDF diagnostic volume                         | ☑ Listen Port Enabled                                                  |                                              | Specifies whether this server can be reached through the default plain-text (non-SSL) listen port. More $Info\ldots$ |                                                                                                    |                                                                                                    |  |  |  |
| System Status                                                                                              | Listen Port: 7001                                                      |                                              |                                                                                                    | The default TCP port that this server uses to listen for regular (non-SSL) incoming connections. More Info |                                                                                                    |  |  |  |
| Health of Running Servers<br>Failed (0)                                                                    | SSL Listen Port Enabled                                                |                                              |                                                                                                    | Indicates whether the server of port. More Info                                                            | can be reached through the default SSL listen                                                                                                    |  |  |  |
| Critical (0) Overloaded (0) Warning (0)                                                                    | SSL Listen Port:                                                       | 7002                                         |                                                                                                    | The TCP/IP port at which this s<br>requests. More Info                                                     | server listens for SSL connection                                                                                                    |  |  |  |
| OK (3)                                                                                                    | Client Cert Proxy Enabled                                              |                                              |                                                                                                    | Specifies whether the HttpClus special header. More Info                                                   | sterServlet proxies the client certificate in a                                                                                                    |  |  |  |
|                                                                                                    | Java Compiler:                                                         | javac                                        |                                                                                                    | The Java compiler to use for a<br>to compile Java code. More I                                             | II applications hosted on this server that need info                                                                                                    |  |  |  |
|                                                                                                    | Diagnostic Volume:                                                     | Low                                          |                                                                                                    | WebLogic Server at run time. I<br>does not affect explicitly confi                                         | stic data that is automatically produced by<br>Note that the WLDF diagnostic volume setting<br>gured diagnostic modules. For example, this<br>generated for JRockit Flight Recorder. More |  |  |  |
|                                                                                                    | - 🖓 Advanced                                                           |                                              |                                                                                                    |                                                                                                    |                                                                                                    |  |  |  |
|                                                                                                    | Virtual Machine Name:                                                  | iam_domain                                   | AdminSe                                                                                                    | When WLS is running on JRVE,<br>running this server More Info                                              | , this specifies the name of the virtual machine                                                                                                    |  |  |  |
|                                                                                                    | 🖉 🛃 WebLogic Plug-In Enabled                                           |                                              |                                                                                                    |                                                                                                    | uses the proprietary WL-Proxy-Client-IP<br>d if the server instance will receive requests<br>nfo                                                                                          |  |  |  |

## 2.5.2.3 Follow the steps in Keystores Tab as shown below:

- 1. Click Change and select Keystores as Custom Identity and Custom Trust.
- 2. Click on Save.

Keystores as Custom Identity and Custom Trust is as suggested by Oracle Support Team.

|                                                                                                    | dministrati              | on Cons   | ole         |                                                                                                    |                                    |                                                           |          |                   |               |              |          |                                                                          |                  |                | Õ                   |
|----------------------------------------------------------------------------------------------------|--------------------------|-----------|-------------|----------------------------------------------------------------------------------------------------|------------------------------------|-----------------------------------------------------------|----------|-------------------|---------------|--------------|----------|--------------------------------------------------------------------------|------------------|----------------|---------------------|
| Change Center                                                                                                    | 쉺 Home                   | Log Out F | reference   | s 🔤 Record H                                                                                                    | elp                                |                                                           | ٩        |                   |               |              |          |                                                                          | Welcome, w       | eblogic Conner | cted to: iam_domain |
| View changes and restarts                                                                                                    | Home >Su                 | ummary of | Servers >A  | dminServer                                                                                                    |                                    |                                                           |          |                   |               |              |          |                                                                          |                  |                |                     |
| Configuration editing is enabled. Future                                                                                              | Settings for AdminServer |           |             |                                                                                                    |                                    |                                                           |          |                   |               |              |          |                                                                          |                  |                |                     |
| changes will automatically be activated as you<br>modify, add or delete items in this domain.                                         | Configura                | ation P   | rotocols    | Logging Deb                                                                                                    | ug I                               | Monitoring C                                              | Control  | Deployments       | Services      | Security     | Notes    |                                                                          |                  |                |                     |
| Domain Structure                                                                                                    | General                  | Cluster   | Services    | Keystores                                                                                                    | SSL                                | Federation S                                              | Services | Deployment        | Migration     | Tuning       | Overload | Health Monitoring                                                        | Server Start     | Web Services   |                     |
| iam_domain                                                                                                    | Keystore                 | anage the | Dem<br>Cust | storage and man<br>f message transm<br>or Identity and<br>orn Identity ar<br>on Identity ar<br>on Identity ar<br>o Identity and | I Den<br>I Den<br>I d Cu<br>I d Cu | s.<br>no Trust<br>mmand Line<br>stom Trust<br>va Standard | • Trust  | vusted certificat | e authorities | s (CAs). Thi | Which    | ou view and define va<br>configuration rules shr<br>cystores? More Info. | ould be used for | -              |                     |
| System Status                                                                                                    |                          |           |             |                                                                                                    |                                    |                                                           |          |                   |               |              |          |                                                                          |                  |                |                     |
| Health of Running Servers           Failed (0)           Critical (0)           Overloaded (0)           Warning (0)           OK (3) |                          |           | names may   | be trademarks of                                                                                                    | their re                           | espective owners                                          | 5.       |                   |               |              |          |                                                                          |                  |                |                     |

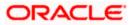

#### 2.5.2.4 Follow the steps in Keystores Tab as shown below:

- 1. Enter Custom Identity Keystore and Custom Trust Keystore same as the Keystore Name created in step 3.2.1.1 with full path.
- 2. Enter Custom Identity Keystore Type and Custom Trust Keystore Type as jks.
- 3. Enter Custom Identity Keystore Passphrase, Confirm Custom Identity Keystore Passphrase, Custom Trust Keystore Passphrase and Confirm Custom Trust Keystore Passphrase same as the Store Password entered in step 3.2.1.1.
- 4. Click on Save.

|                                                                                                    | dministration Console                                                                                                    |                                                             |                                                                       |                         |                                                         | Õ                                                                         |  |  |  |  |
|----------------------------------------------------------------------------------------------------|----------------------------------------------------------------------------------------------------|-------------------------------------------------------------|-----------------------------------------------------------------------|-------------------------|---------------------------------------------------------|---------------------------------------------------------------------------|--|--|--|--|
| Change Center                                                                                                    | 🔒 Home Log Out Preferences 🖂 Record Help                                                                                                    | Q                                                           |                                                                       |                         | Welcome, weblogi                                        | c Connected to: iam_domain                                                |  |  |  |  |
| View changes and restarts                                                                                                    | Home >Summary of Servers >AdminServer                                                                                                    |                                                             |                                                                       |                         |                                                         |                                                                           |  |  |  |  |
| Configuration editing is enabled. Future<br>changes will automatically be activated as you<br>modify, add or delete items in this domain.    | Settings for AdminServer Configuration Protocols Logging Debug Monitoring Control Deployments Services Security Notes                                                                                                    |                                                             |                                                                       |                         |                                                         |                                                                           |  |  |  |  |
| Domain Structure                                                                                                    | General Cluster Services Keystores SSL Fed                                                                                                    | leration Services Deployment                                | Migration Tuning                                                      | Overload Health Monito  | ing Server Start Web                                    | Services                                                                  |  |  |  |  |
| Iam_domain ▲<br>Environment ↓<br>Servers ↓<br>Ousters ↓<br>-Virual Hosts ↓<br>-Virual Hosts ↓<br>-Onerence Servers ↓<br>- Coherence Clusters | Save Acystores ensure the secure storage and management of private keys and trusted certificate authorities (CAs). This page kets you view and define various keystore configurations. These settings help you to manage the security of message transmissions. Keystores: Custom Identity and Custom Trust Change. Which configuration rules should be used for finding the server's identity and |                                                             |                                                                       |                         |                                                         |                                                                           |  |  |  |  |
| Wachines<br>                                                                                                    | — Identity<br>Custom Identity Keystore:                                                                                                    | info<br>aseKeyStore/AdminF<br>file the tip, lag, in the tip | <br>KeyStore/AdminFlexcubeKeyStore.jks-<br>North, heydrone March form |                         |                                                         |                                                                           |  |  |  |  |
| How do I                                                                                                    | Custom Identity Keystore Type:                                                                                                    | jks                                                         |                                                                       | The type of the keyston | . Generally, this is JKS. N                             | fore Info                                                                 |  |  |  |  |
| Configure identity and trust     Configure keystores                                                                                         | Custom Identity Keystore Passphrase:                                                                                                    | •••••                                                       | ••                                                                    |                         | entity keystore's passphra:<br>ed without a passphrase. |                                                                           |  |  |  |  |
| Set up SSL  System Status                                                                                                    | Confirm Custom Identity Keystore Passphrase:                                                                                                    | •••••                                                       | ••                                                                    |                         |                                                         |                                                                           |  |  |  |  |
| Health of Running Servers                                                                                                    | - Trust                                                                                                    |                                                             | /scratch/a                                                            | pp/fmw115/oam1115/E     | aseKevStore/AdminE                                      | lexcubeKeyStore iks                                                       |  |  |  |  |
| Failed (0)                                                                                                    | Custom Trust Keystore:                                                                                                    | nFlexcubeKeyStore.j                                         |                                                                       |                         | T the custom trust keystore                             |                                                                           |  |  |  |  |
| Critical (0)<br>Overloaded (0)                                                                                                    | Custom Trust Keystore Type:                                                                                                    | jks                                                         |                                                                       | The type of the keystor | . Generally, this is JKS.                               | tore Info                                                                 |  |  |  |  |
| Warning (0)<br>OK (3)                                                                                                    | Custom Trust Keystore Passphrase:                                                                                                    | •••••                                                       | •••••                                                                 |                         | e's passphrase. If empty o<br>passphrase. More Info     | s passphrase. If empty or null, then the keystore<br>issphrase. More Info |  |  |  |  |
|                                                                                                    | Confirm Custom Trust Keystore Passphrase:                                                                                                    | •••••                                                       | ••                                                                    |                         |                                                         |                                                                           |  |  |  |  |
|                                                                                                    | Save                                                                                                    |                                                             |                                                                       |                         |                                                         |                                                                           |  |  |  |  |

#### 2.5.2.5 Follow the steps in SSL Tab as shown below:

- 1. Enter Private Key Alias as same as the alias name entered in step 3.2.1.1.
- 2. Enter Private Key Passphrase and Confirm Private Key Passphrase as same as the Private Key Password entered in step 3.2.1.1.
- 3. Change the Hostname Verification to None.
- 4. Select Use JSSE SSL option
- 5. Click on Save.

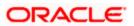

| Change Center                                                                              | 🏠 Home Log Out Preferences 🖂 Recor    | d Help                                                |                      | Welcome, weblogic Connected to: iam_domain                                                                                                    |
|--------------------------------------------------------------------------------------------|---------------------------------------|-------------------------------------------------------|----------------------|----------------------------------------------------------------------------------------------------|
| View changes and restarts                                                                  | Home >Summary of Servers >AdminServer |                                                       |                      |                                                                                                    |
| Configuration editing is enabled. Future<br>changes will automatically be activated as you | Settings for AdminServer              |                                                       |                      |                                                                                                    |
| modify, add or delete items in this domain.                                                | Configuration Protocols Logging       | Debug Monitoring Control Deployments S                | Services Security    | Notes                                                                                                    |
| Domain Structure                                                                           | General Cluster Services Keystore     | s SSL Federation Services Deployment M                | igration Tuning      | Overload Health Monitoring Server Start Web Services                                                                                                    |
| iam_domain                                                                                 | Save                                  |                                                       |                      |                                                                                                    |
| Virtual Hosts<br>Migratable Targets                                                        |                                       |                                                       | instance. These sett | ings help you to manage the security of message transmissions.                                                                                                    |
| Coherence Servers<br>Coherence Clusters<br>Machines                                        | (f) Identity and Trust Locations:     | Keystores Change                                      |                      | Indicates where SSL should find the server's identity (certificate and private<br>key) as well as the server's trust (trusted CAs). More Info                                                                                                    |
|                                                                                            | Private Key Location:                 | from Custom Identity Keystore                         |                      | The keystore attribute that defines the location of the private key file. More Info                                                                                                    |
| How do I                                                                                   | Private Key Alias:                    | FlexcubeCert                                          |                      | The keystore attribute that defines the string alias used to store and retrieve the server's private key. More Info                                                                                                    |
| Configure identity and trust                                                               | 🚝 Private Key Passphrase:             |                                                       |                      | The keystore attribute that defines the passphrase used to retrieve the<br>server's private key. More Info                                                                                                    |
| Set up SSL     Verify host name verification is enabled                                    | 街 Confirm Private Key Passphrase:     |                                                       |                      |                                                                                                    |
| Configure a custom host name verifier     Configure two-way SSL                            | Certificate Location:                 | from Custom Identity Keystore                         |                      | The keystore attribute that defines the location of the trusted<br>certificate. More Info                                                                                                    |
| System Status                                                                              | - Trust                               |                                                       |                      |                                                                                                    |
| Health of Running Servers<br>Failed (0)                                                    | Trusted Certificate Authorities:      | from Custom Trust Keystore                            |                      | The keystore attribute that defines the location of the certificate<br>authorities. More Info                                                                                                    |
| Critical (0)                                                                               | - V Advanced                          |                                                       |                      |                                                                                                    |
| Overloaded (0)<br>Warning (0)<br>OK (2)                                                    | 倭 Hostname Verification:              | None   Custom Hostname Verifier BEA Hostname Verifier |                      | Specifies whether to ignore the installed implementation of the<br>weblogic.security.SSL.HostnameVerifier interface (when this server is acting<br>as a client to another application server). More Info                                                                                               |
|                                                                                            | 🔁 Custom Hostname Verifier:           | None                                                  |                      | The name of the class that implements the<br>weblogic.security.SSL.HostnameVerifier interface. More Info                                                                                                    |
|                                                                                            | Export Key Lifespan:                  | 500                                                   |                      | Indicates the number of times WebLogic Server can use an exportable key<br>between a domestic server and an exportable client before generating a new<br>key. The more secure you want WebLogic Server to be, the fewer times the<br>key should be used before generating a new key. More Info         |
|                                                                                            | Use Server Certs                      |                                                       |                      | Sets whether the client should use the server certificates/key as the client                                                                                                    |
| Warning (0)<br>OK (2)                                                                      |                                       |                                                       |                      | client to another application server). More Info                                                                                                    |
| UK (2)                                                                                     | 👸 Custom Hostname Verifier:           |                                                       |                      | The name of the class that implements the weblogic.security.SSL.HostnameVerifier<br>interface. More Info                                                                                                    |
|                                                                                            | Export Key Lifespan:                  | 500                                                   |                      | Indicates the number of times WebLogic Server can use an exportable key between<br>a domestic server and an exportable client before generating a new key. The more<br>secure you want WebLogic Server to be, the fewer times the key should be used<br>before generating a new key. More Info         |
|                                                                                            | Use Server Certs                      |                                                       |                      | Sets whether the client should use the server certificates/key as the client identity<br>when initiating an outbound connection over https. More Info                                                                                                    |
|                                                                                            | Two Way Client Cert Behavior:         | Client Certs Not Requested                            | ]                    | The form of SSL that should be used. More Info                                                                                                    |
|                                                                                            | 街 Cert Authenticator:                 |                                                       |                      | The name of the Java class that implements the<br>weblogic.security.acl.Cart/uthenticator class, which is deprecated in this release of<br>WebLogic Server. This field is for Compatibility security only, and is only used when<br>the Realm Adapter Authentication provider is configured. More Info |
|                                                                                            | ✓ SSLRejection Logging Enabled        |                                                       |                      | Indicates whether warning messages are logged in the server log when SSL<br>connections are rejected. More Info                                                                                                    |
|                                                                                            | 🗌 🎼 Allow Unencrypted Null Cipher     |                                                       |                      | Test if the AllowUnEncryptedNullCipher is enabled More Info                                                                                                    |
|                                                                                            | Inbound Certificate Validation:       | Builtin SSL Validation Only                           | V                    | Indicates the client certificate validation rules for inbound SSL. More Info                                                                                                    |
|                                                                                            | Outbound Certificate Validation:      | Builtin SSL Validation Only                           | V                    | Indicates the server certificate validation rules for outbound SSL. More Info                                                                                                    |
|                                                                                            | ✔ 🖑 Use JSSE SSL                      |                                                       |                      | Select the JSSE SSL implementation to be used in Weblogic. More Info                                                                                                    |
|                                                                                            | Save                                  |                                                       |                      |                                                                                                    |

6. Select OAM Server to enable SSL options and Repeat the steps performed in 2.2.2.2 to 2.2.2.5

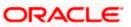

| ORACLE WebLogic Server®                                                                       |                                               |                                |                                |                    |                 | 0                                     |  |  |  |  |  |
|-----------------------------------------------------------------------------------------------|-----------------------------------------------|--------------------------------|--------------------------------|--------------------|-----------------|---------------------------------------|--|--|--|--|--|
| URACLE weblogic Server                                                                        |                                               |                                | 0                              |                    |                 |                                       |  |  |  |  |  |
| Change Center                                                                                 | 🔒 Home Log Out Preferences 🔤 Record H         |                                | Q                              |                    | Welcor          | ne, weblogic Connected to: iam_domain |  |  |  |  |  |
| View changes and restarts                                                                     | Home >Summary of Servers >AdminServer >Sur    | mmary of Servers               |                                |                    |                 |                                       |  |  |  |  |  |
| Configuration editing is enabled. Future                                                      | Summary of Servers                            |                                |                                |                    |                 |                                       |  |  |  |  |  |
| changes will automatically be activated as you<br>modify, add or delete items in this domain. | Configuration Control                         | Configuration Control          |                                |                    |                 |                                       |  |  |  |  |  |
|                                                                                               | 1                                             |                                |                                |                    |                 |                                       |  |  |  |  |  |
| Domain Structure                                                                              | A server is an instance of WebLogic Server th | nat runs in its own Java Virtu | al Machine (JVM) and has its o | own configuration. |                 |                                       |  |  |  |  |  |
| iam_domain ^<br>İ⇒-Environment                                                                | This page summarizes each server that has b   |                                |                                | -                  |                 |                                       |  |  |  |  |  |
| Servers                                                                                       | This page summarizes each server that has be  | een configured in the curren   | WebLogic Server domain.        |                    |                 |                                       |  |  |  |  |  |
| Clusters                                                                                      | 0                                             |                                |                                |                    |                 |                                       |  |  |  |  |  |
| Virtual Hosts<br>Migratable Targets ==                                                        |                                               |                                |                                |                    |                 |                                       |  |  |  |  |  |
| Coherence Servers                                                                             | Customize this table                          |                                |                                |                    |                 |                                       |  |  |  |  |  |
| Coherence Clusters                                                                            | Servers (Filtered - More Columns Exist        | )                              |                                |                    |                 |                                       |  |  |  |  |  |
| Work Managers                                                                                 |                                               | ,                              |                                |                    |                 |                                       |  |  |  |  |  |
| Startup and Shutdown Classes                                                                  | New Clone Delete                              |                                |                                |                    |                 | Showing 1 to 4 of 4 Previous   Next   |  |  |  |  |  |
| Deployments                                                                                   | 🔲 Name 🗇                                      | Cluster                        | Machine                        | State              | Health          | Listen Port                           |  |  |  |  |  |
| Security Realms                                                                               | AdminServer(admin)                            |                                |                                | RUNNING            | ✓ ок            | 7001                                  |  |  |  |  |  |
| How do I 😑                                                                                    |                                               |                                |                                | RUNNING            | v ok<br>≪ok     | 14100                                 |  |  |  |  |  |
| Create Managed Servers                                                                        | oim_server1                                   |                                |                                | RUNNING            | <pre>✓ ok</pre> | 14000                                 |  |  |  |  |  |
| Clone Servers                                                                                 | soa server1                                   |                                | LocalMachine                   | SHUTDOWN           | - OK            | 8001                                  |  |  |  |  |  |
| Delete Managed Servers                                                                        |                                               |                                | Localitaci il le               | anorbowie          |                 |                                       |  |  |  |  |  |
| Delete the Administration Server                                                              | New Clone Delete                              |                                |                                |                    |                 | Showing 1 to 4 of 4 Previous   Next   |  |  |  |  |  |
| <ul> <li>Start and stop servers</li> </ul>                                                    |                                               |                                |                                |                    |                 |                                       |  |  |  |  |  |
| System Status                                                                                 | )                                             |                                |                                |                    |                 |                                       |  |  |  |  |  |
|                                                                                               |                                               |                                |                                |                    |                 |                                       |  |  |  |  |  |
| Health of Running Servers                                                                     |                                               |                                |                                |                    |                 |                                       |  |  |  |  |  |
| Failed (0)                                                                                    |                                               |                                |                                |                    |                 |                                       |  |  |  |  |  |
| Critical (0)                                                                                  |                                               |                                |                                |                    |                 |                                       |  |  |  |  |  |
| Overloaded (0)                                                                                |                                               |                                |                                |                    |                 |                                       |  |  |  |  |  |
| Warning (0)                                                                                   |                                               |                                |                                |                    |                 |                                       |  |  |  |  |  |
| OK (3)                                                                                        |                                               |                                |                                |                    |                 |                                       |  |  |  |  |  |

7. Now the admin server and OAM servers are SSL enabled. Restart both the servers.

## 2.5.3 Configuring SSL Mode in Oracle Internet Directory

To enable SSL for OID LDAP Server refer, follow the below steps.

1. Login to the Enterprise Manager Console of the domain, in which Oracle Internet Directory is associated.

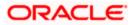

|                           | Manager 11g Fusion Middleware Contr  | rol                     |                        |                       | Setup                                        | p ← Help ← Log Out      |
|---------------------------|--------------------------------------|-------------------------|------------------------|-----------------------|----------------------------------------------|-------------------------|
| 👫 Farm 👻 🔒 Topology       |                                      |                         |                        |                       |                                              |                         |
| ∃ -                       | 🕜 oid1 🕡                             |                         |                        |                       | Logged in as well                            | blogic Host padsrini-pc |
| 🗉 📑 Farm_base_domain      | 📰 Oracle Internet Directory 🛩        |                         |                        |                       | Page Refreshed Feb 15,                       | , 2013 4:35:59 PM IST 🤇 |
| Application Deployments   | Home                                 |                         |                        |                       |                                              |                         |
| I 🔁 🛅 WebLogic Domain     |                                      |                         |                        |                       |                                              |                         |
| 🖃 🚞 Identity and Access   | Monitoring >                         |                         | Load                   |                       | Security                                     |                         |
| OAM                       | Control >                            | ) 121                   | Total LDAP Connections | 0                     | Failed Bind Operations                       | 0                       |
| 0id1                      | Logs >                               |                         |                        |                       |                                              |                         |
| OIM<br>Ovd1               |                                      | 220                     | Operations Completed   | 2                     | Failed Super User Logins                     | 0                       |
| 📧 🚞 Metadata Repositories | Port Usage<br>Administration >       | 65                      | Operations in progress | 0                     | Sucessful Super User Logins                  | 0                       |
| 🗉 🚞 Web Tier              | Security >                           |                         |                        |                       |                                              |                         |
|                           | Directory Services Manager >         | Audit Policy<br>Wallets |                        |                       |                                              |                         |
|                           | Directory der vices Manager          | wallets                 |                        |                       | +                                            |                         |
|                           | General Information                  |                         |                        |                       |                                              |                         |
|                           | 40                                   | 1                       |                        |                       | Server Response (ms)                         |                         |
|                           | 20                                   |                         |                        |                       |                                              |                         |
|                           | 0                                    |                         |                        |                       |                                              |                         |
|                           | 8                                    |                         |                        |                       | •                                            |                         |
|                           | 6                                    |                         |                        |                       |                                              |                         |
|                           | 4                                    |                         |                        |                       | Total Operations                             |                         |
|                           | 2                                    |                         |                        |                       |                                              |                         |
|                           | 0                                    |                         |                        |                       |                                              |                         |
|                           | 20                                   |                         |                        |                       |                                              |                         |
|                           | 15                                   |                         |                        |                       |                                              |                         |
|                           | 10                                   |                         |                        |                       | CPU Utilization (%)<br>/Farm_base_domain/asi | inst 1/oid1             |
|                           | 5                                    |                         |                        |                       | padsrini-pc                                  | -                       |
|                           | 0                                    |                         |                        |                       |                                              |                         |
|                           | 100                                  |                         |                        |                       |                                              |                         |
|                           | 80<br>60                             |                         |                        |                       | Memory Utilization (%)                       |                         |
|                           | 40                                   |                         |                        |                       | /Farm_base_domain/asi<br>padsrini-pc         | inst_1/oid1             |
|                           | 20                                   |                         |                        |                       | padamepe                                     |                         |
|                           | 0 16:22 16:23 16<br>February 15 2013 | 6:24 16:25 16:26 16     | :27 16:28 16:29 16:30  | 16:31 16:32 16:33 16: | 34 16:35 16:36                               |                         |
|                           |                                      |                         |                        |                       |                                              | Table View              |
|                           |                                      |                         |                        |                       |                                              |                         |
|                           |                                      |                         |                        |                       |                                              |                         |

2. Click 'Create Self-Signed Wallet'.

|                                                             | nager 11g Fusion Middleware Control                                                                                                    | Setup → Help → Log Out                                                                                |
|-------------------------------------------------------------|----------------------------------------------------------------------------------------------------|----------------------------------------------------------------------------------------------------|
| 📑 Farm 👻 🔒 Topology                                         |                                                                                                    |                                                                                                    |
| Farm_base_domain     Application Deployments                | Orade Internet Directory                                                                                                    | Logged in as weblogic  Host padsminp;<br>Page Refreshed Feb 15, 2013 4:39:54 PM IST 3 <sup>46</sup>   |
| WebLogic Domain     Jentity and Access     OAM     Solution | Wallets<br>A Vallet is a Keystore that stores X.509 certificates and private keys in industry-standard, PKCS #12 format. To cred<br>Wallet. To manage the contents of a vallet, select a wallet and click Manage.                                                                                                    | ate a wallet, dick Create. To create a wallet with a self-signed certificate, dick Create Self-Signed |
| OIM<br>Ovd1                                                 |                                                                                                    |                                                                                                    |
|                                                             | rame                                                                                                    | Auto-logn                                                                                             |
|                                                             | Logged in as weblagic Host pa<br>de Internet Directory → Page Refreshed Peb 15, 2013 4:39:54 PM<br>ts<br>ts a Keystore that stores X.599 certificates and private keys in industry-standard, PKCS #12 format. To create a wallet, click Create. To create a wallet with a self-signed certificate, click Create Self-Sign<br>To manage the contents of a wallet, select a wallet and click Manage.<br>Create   % Delete   @ Create Self-Signed Wallet   @ Import   @ Export   6d Manage |                                                                                                    |
|                                                             | Create      Create Self-Signed Walet     Availet is a Keystore that store X.509 certificates and private keys in industry-standard, PKCS #12 format. To create a walet, dick Create. To create a walet with a self-signed certificate, dick Create Self-Signed Walet     Mane     Auto-login                                                                                                    |                                                                                                    |
|                                                             |                                                                                                    |                                                                                                    |

3. Enter the Details as below and Click 'OK'.

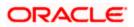

|                                                                                                    | anager 11g Fusion M                                                              | iddleware Control                                                                                                    |                                                         | Setup → Help → Log Out                                                                                                    |
|----------------------------------------------------------------------------------------------------|----------------------------------------------------------------------------------|----------------------------------------------------------------------------------------------------|---------------------------------------------------------|----------------------------------------------------------------------------------------------------|
| Farm - A Topology                                                                                                    |                                                                                  |                                                                                                    |                                                         |                                                                                                    |
| Farm_base_domain     Application Deployments                                                                                                    | <pre>     oid1 ₀</pre>                                                           | rectory 🕶                                                                                                    |                                                         | Logged in as weblogic Host padsrini-pc<br>Page Refreshed Feb 15, 2013 4-40-45 PM IST ()                                                                                                    |
| Population Composition of the second second se | or password-protecte<br>PKCS#12 wallet that                                      | ned Wallet<br>not signed by a well known CA. A se<br>cd. Passwords, if specified, have a m<br>provides PKI-based access to service<br>y security for Auto-login wallets. | minimum length of eight characters, and contain alphabe | OK Cancel<br>wronment. The wallet name should be unique for a given component. The wallet type can be auto-login<br>thic characters combined with numeric or special characters. Auto-login wallet s an oblicated form of<br>time. Auto-login wallet don't need a password to modify, or delete the wallet. File system permissions |
|                                                                                                    | * Wallet Name<br>Wallet Password<br>Confirm Password<br>Add Self-Signed Ce       | oidselfsigned                                                                                                    |                                                         |                                                                                                    |
|                                                                                                    | * Common Name<br>Organizational Unit<br>Organization<br>City<br>State<br>Country | Chennai<br>TN                                                                                                    | det.                                                    |                                                                                                    |

4. Click 6d Manage...

|                                                                    | nager 11g Fusion Middleware Control                                                                                                    | Setup → Help → Log Out                                                                   |
|--------------------------------------------------------------------|----------------------------------------------------------------------------------------------------|------------------------------------------------------------------------------------------|
| 🕂 Farm 👻 🔒 Topology                                                |                                                                                                    |                                                                                          |
| Farm_base_domain Application Deployments                           | <pre></pre>                                                                                                    | Logged in as weblogic (Host padsrini-pc<br>Page Refreshed Feb 15, 2013 4:44:127 PM IST 🖏 |
| WebLogic Domain  Identity and Access O OAM C Odf O OAM O OAM O OIM | Wallets         A Vallet is a Keystore that stores X.509 certificates and private keys in industry-standard, PKCS #12 format. To Wallet. To manage the contents of a wallet, select a wallet and cick Manage.         Yereate       Yereate         Yereate       Yereate |                                                                                          |
| 📀 ovd1                                                             | Name                                                                                                    | Auto-login                                                                               |
| Metadata Repositories                                              | oidselfsigned                                                                                                    | ✓                                                                                        |
| (B) 🎦 Web Tier                                                     |                                                                                                    |                                                                                          |

5. Select the Trusted Certificate and Click 'Export'.

| Farm 👻 💑 Topology       |                                                                                                    |                                                           |                |               | 1                                     |                                   |
|-------------------------|----------------------------------------------------------------------------------------------------|-----------------------------------------------------------|----------------|---------------|---------------------------------------|-----------------------------------|
| •                       | ☆ oid1 0                                                                                                    |                                                           |                |               |                                       | blogic   Host padsrin             |
| 🖁 Farm_base_domain      | 😰 Oracle Internet Directory 🗸                                                                                                    |                                                           |                |               | Page Refreshed Feb 15                 | , 2013 4:45:58 PM IST             |
| Application Deployments |                                                                                                    |                                                           |                |               |                                       |                                   |
| 🚞 WebLogic Domain       | Wallets > Manage Certificates                                                                                                    |                                                           |                |               |                                       |                                   |
| Identity and Access     | Manage Certificates: oidselfsigned                                                                                                    |                                                           |                |               |                                       |                                   |
| OAM                     | To generate a certificate signing request (CSR), click "Add Certificate Request". After you create a CSR, send it to yo                                                                                                    |                                                           | ty and retu    | irn the signe | d certificate. To import              | the CA signed                     |
| 2 oid1                  | certificate or trusted cert, click Import. You can only import the CA-signed certificate into the same wallet from which t                                                                                                    | the CSR was generated.                                    |                |               |                                       |                                   |
|                         |                                                                                                    |                                                           |                |               |                                       |                                   |
| ovd1                    | 🛉 🕂 Add Certificate Request 🛛 💩 Import 🕆 Export 💥 Delete                                                                                                    |                                                           |                |               |                                       |                                   |
| Metadata Repositories   | Subject Name                                                                                                    | Certificate Type                                          | Status         | Key Size      | Start Date                            | Expiration Date                   |
| 📄 Web Tier              | CN=padsrini-pc.OU=OFSS.O=Orade.L=Chennai.ST=TN.C=IN                                                                                                    | Certificate Request                                       |                | 2048          |                                       |                                   |
|                         |                                                                                                    |                                                           |                |               |                                       |                                   |
| Web her                 | CN=padsrini-pc, OU=OFSS, O=Orade, L=Chennal, ST=TN, C=IN                                                                                                    | Certificate                                               | Valid          | 2048          | February 15, 2013                     | February 14, 20                   |
| web ner                 |                                                                                                    |                                                           | Valid<br>Valid | 2048<br>1024  | February 15, 2013<br>January 29, 1996 | February 14, 20<br>August 2, 2028 |
|                         | ON=padsrini-pc, OU=OFSS, O=Orade, L=Chennai, ST=TN, C=IN                                                                                                    | Certificate                                               |                |               |                                       |                                   |
|                         | ON=padsrini-pc, OU=OFSS, O=Orade, L=Chennal, ST=TN, C=IN<br>OU=Class 3 Public Primary Certification Authority, O="VeriSign, Inc.", C=US                                                                                            | Certificate<br>Trusted Certificate                        | Valid          | 1024          | January 29, 1996                      | August 2, 2028<br>August 14, 2018 |
|                         | CN-padorini-prc, OU-OFSS, O-Orade, L=Chernal, ST=TN, C=IN<br>OU-Glass Value Primary Certification Authority, O="VerSign, Inc.", C=US<br>CN=GTE CyberTrust Global Root, OU-GTE CyberTrust Solutions, Inc.", O=GTE Corporation, C=US | Certificate<br>Trusted Certificate<br>Trusted Certificate | Valid<br>Valid | 1024<br>1024  | January 29, 1996<br>August 13, 1998   | August 2, 2028<br>August 14, 2018 |

6. Click 'Export Trusted Certificate' and save the certificate file.

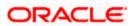

|                                                                      | Anager 11g Fusion Middleware Control                                                                                                    |                                                                                                    | Setu                  | up 👻 Help 👻 Log Out      |
|----------------------------------------------------------------------|----------------------------------------------------------------------------------------------------|----------------------------------------------------------------------------------------------------|-----------------------|--------------------------|
| 🕂 Farm 👻 💦 Topology                                                  |                                                                                                    |                                                                                                    |                       |                          |
| <b>□</b> •                                                           | ☆ oid1 @                                                                                                    |                                                                                                    | Logged in as we       | blogic Host padsrini-pc  |
| Farm_base_domain     Application Deployments                         | Image: Oracle Internet Directory ▼                                                                                                    |                                                                                                    | Page Refreshed Feb 15 | 5, 2013 4:45:58 PM IST 🔇 |
| WebLogic Domain     Jentity and Access     OAM     OAM     OI     OI | Walets > Manage Certificates<br>Manage Certificates: oldselfsign<br>To generate a certificate signing request (<br>certificate or trusted cert, dick import. Yo<br>Add Certificate Request | Trusted Certificate The Trusted Certificate with Subject Name ON=padorni-pc, OU=OFSS, O=Orade, L=Chennal, ST=TN, C=IN is shown below. You can out and paste the entre text in the box from BEGIN CERTIFICATE to DIO CERTIFICATE to the intended | certificate. To impor | t the CA signed          |
| 💿 ovd1                                                               | Add Certificate Request                                                                                                    | location; or click "Export Trusted Certificate " to export the certificate to a file. You may want to do this if another party                                                                                                    |                       |                          |
| <ul> <li>Metadata Repositories</li> <li>Web Tier</li> </ul>          | Subject Name<br>CN=padsrini-pc,OU=OFSS,O=Ora                                                                                                    | wants to trust your certificate directly.                                                                                                    | Start Date            | Expiration Date          |
|                                                                      | CN=padsrini-pc, OU=OFSS, O=Or                                                                                                    | MIIDODCCAIACAOAwDOYJKoZIhvcNAOEEBOAwY†ELMAkGA1UEBhMCSU4xCzAJBgNVBAgTA1ROMRAw                                                                                                    | February 15, 2013     | February 14, 2018        |
|                                                                      | OU=Class 3 Public Primary Certific                                                                                                    | DgYDVQQHEwdDaGVubmFpMQ8wDQYDVQQKEwZPcmFjbGUxDTALBgNVBAsTBE9GU1MxFDASBgNVBAMT                                                                                                    | January 29, 1996      | August 2, 2028           |
|                                                                      | CN=GTE CyberTrust Global Root,                                                                                                    | C3Bh2HNyaW5pLXBjMB4XDTEzMDIxNTA4NTMyNVoXDTE4MDIxNDA4NTMyNVowYjELMAkGA1UEBhMC                                                                                                    | August 13, 1998       | August 14, 2018          |
|                                                                      | CN=padsrini-pc, OU=OFSS, O=Or                                                                                                    | SU4xCzAJBgNVBAgTA1ROMRAwDgYDVQQHEwdDaGVubmFpMQ8wDgYDVQQKEw2PcmFjbGUxDTALBgNV<br>BAsTBE9GU1MxFDASBgNVBAMTC3BhZHNyaW5pLXBjMIIBIjANBgkqhkiG9w0BAQEFAAOCAQ8AMIIB                                                                                    | February 15, 2013     | February 14, 2018        |
|                                                                      | OU=Class 2 Public Primary Certific                                                                                                    | CgKCAQEArfMDE0WbIxe/TNMjlun9o467st/YWM16MSr9WdoYkRVkgf45ef06ucrChV2MZ2RQk+Bp                                                                                                    | January 29, 1996      | August 2, 2028           |
|                                                                      | OU=Class 1 Public Primary Certific                                                                                                    | OTjcWxIorVHIEym6tsheWswgPOFCTjxJyO73hV0PvyCrCfI2PnpNjqKBox1KpIidxYLsyzehOhmz<br>NmeqNiYP18Wbf095BdmpcnHpBcu06DKmBztB6HuQJpSt0EzHqJ11xsYkpwqT+dKQofwy8LnRNnF4                                                                                    | January 29, 1996      | January 8, 2020          |
|                                                                      |                                                                                                    | xcdNUcTkGF8sphG1wBoLlXMnOeRvEz3U1fuMZf3ld8B+Gy+n8k9zshfCcNjElg4+uLf09pJrdE+3<br>8LdwAKCyVcRqXj5wRs8X17B4x/Ys9kD+FKYfkj1sKsRyYQIDAQABMA0GCSqGSIb3DQEBBAUAA4IB                                                                                    |                       |                          |
|                                                                      |                                                                                                    | Export Trusted Certificate Close                                                                                                    | -                     |                          |
|                                                                      | 1                                                                                                    |                                                                                                    | _                     |                          |

7. Click 'Server Properties'.

| 🖁 Farm 👻 🔒 Topology                                        |    |                                                                                                    |                                      |                                                                                                    |                     |             |              |                          |                       |
|------------------------------------------------------------|----|----------------------------------------------------------------------------------------------------|--------------------------------------|----------------------------------------------------------------------------------------------------|---------------------|-------------|--------------|--------------------------|-----------------------|
| ] +                                                        |    | oid1 🕡                                                                                                    |                                      |                                                                                                    |                     |             |              | Logged in as we          | blogic Host padsrini- |
| Farm_base_domain                                           | 2: | Oracle Internet Directory 🛩                                                                                                    |                                      |                                                                                                    |                     |             |              | Page Refreshed Feb 15    | , 2013 4:45:58 PM IST |
| Application Deployments     Deployment     WebLogic Domain |    | Home                                                                                                    | isigned                              |                                                                                                    |                     |             |              |                          |                       |
| Identity and Access     OAM     OAM     OIM     OIM        |    | Monitoring Control Control Con | est (CSR), click "Add Certificate Re | equest". After you create a CSR, send it to yo<br>ed certificate into the same wallet from which t |                     | ty and retu | rn the signe | d certificate. To import | the CA signed         |
| ovd1     Metadata Repositories                             |    | Port Usage                                                                                                    | Import 😭 Export                      | X Delete                                                                                           | Certificate Type    | Status      | Key Size     | Start Date               | Expiration Date       |
| E Dier                                                     |    | Administration 3                                                                                                    | Server Properties                    |                                                                                                    | Certificate Request | 510105      | 2048         | Start Bate               | Expression            |
| <b>_</b>                                                   |    | Security                                                                                                    | Shared Properties                    |                                                                                                    | Certificate         | Valid       | 2048         | February 15, 2013        | February 14, 201      |
|                                                            |    | Directory Services Manager                                                                                                    | >                                    | , , C=US                                                                                           | Trusted Certificate | Valid       | 1024         | January 29, 1996         | August 2, 2028        |
|                                                            |    |                                                                                                    | Replication Management               | Inc.", O=GTE Corporation, C=US                                                                     | Trusted Certificate | Valid       | 1024         | August 13, 1998          | August 14, 2018       |
|                                                            |    | General Information                                                                                                    | Tuning and Sizing                    |                                                                                                    | Trusted Certificate | Valid       | 2048         | February 15, 2013        | February 14, 201      |
|                                                            |    | OU=Class 2 Public Primary Ce                                                                                                    | ertification Authority, O="VeriSign, | Inc.", C=US                                                                                        | Trusted Certificate | Valid       | 1024         | January 29, 1996         | August 2, 2028        |
|                                                            |    | OU=Class 1 Public Primary Ce                                                                                                    | ertification Authority, O="VeriSign, | Inc.", C=US                                                                                        | Trusted Certificate | Valid       | 1024         | January 29, 1996         | January 8, 2020       |

8. Click 'Change SSL Settings'.

|                           | Inager 11g Fusion Middleware Control                                                                                                    | Setup → Help → Log Out                       |
|---------------------------|----------------------------------------------------------------------------------------------------|----------------------------------------------|
| 🕂 Farm 👻 👗 Topology       |                                                                                                    |                                              |
| <b>□</b> -                | ☆ oid1 ₀                                                                                                    | Logged in as weblogic Host padsrini-pc       |
| 🗉 🚟 Farm_base_domain      | E Orade Internet Directory -                                                                                                    | Page Refreshed Feb 15, 2013 4:54:17 PM IST 🗘 |
| E Application Deployments |                                                                                                    |                                              |
| 🗉 🚞 WebLogic Domain       | Server Properties                                                                                                    | Apply Revert                                 |
| Identity and Access       |                                                                                                    | Apply Revert                                 |
| OAM                       |                                                                                                    |                                              |
| Did1                      | Server Mode Read / Write                                                                                                    |                                              |
| OIM<br>호 ovd1             | * Maximum number of entries to be returned by a search 10000                                                                                                    |                                              |
| Metadata Repositories     | * Maximum time allowed for a search to complete (sec) 3600                                                                                                    |                                              |
| Web Tier                  | Preserve Case of Required Attribute Name specified in Search Request                                                                                                    |                                              |
| _                         | Anonymous Bind Disallow except for Read Access on the root DSE                                                                                                    |                                              |
|                           | * Maximum time allowed in a Transaction (sec) 0                                                                                                    |                                              |
|                           | * Maximum Number of Operations allowed in a Transaction 0                                                                                                    |                                              |
|                           | Port Numbers                                                                                                    |                                              |
|                           | Non-SSL Port 3060                                                                                                    |                                              |
|                           | SSL Port 3131                                                                                                    |                                              |
|                           | SISI Contraction of the second sister of the second sister of the second |                                              |
|                           |                                                                                                    |                                              |
|                           |                                                                                                    |                                              |
|                           |                                                                                                    |                                              |
|                           |                                                                                                    |                                              |
|                           |                                                                                                    |                                              |
|                           |                                                                                                    |                                              |
|                           |                                                                                                    |                                              |
|                           |                                                                                                    |                                              |

9. Select the Wallet, SSL Authentication as Server Authentication, Cipher Suite, SSL Protocal Version as below and click 'OK'.

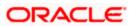

| <u> </u>                                                   |                                                                                                    |                                               |
|------------------------------------------------------------|----------------------------------------------------------------------------------------------------|-----------------------------------------------|
|                                                            | nager 11g Fusion Middleware Control                                                                                 | Setup 🗸 Help 🗸 Log Out                        |
| 📲 Farm 👻 🔒 Topology                                        |                                                                                                    |                                               |
|                                                            | ☆ oid1 ₀                                                                                                    | Logged in as weblogic   Host padsrini-pc      |
| E 📲 Farm_base_domain                                       | E Orade Internet Directory -                                                                                        | Page Refreshed Feb 15, 2013 4:55:50 PM IST ₹2 |
| Application Deployments     Deployment     WebLogic Domain |                                                                                                    |                                               |
| Identity and Access                                        | <ol> <li>Information         All changes made in this page require a server restart to take effect.     </li> </ol> |                                               |
| O OAM                                                      | SSL Configuration @                                                                                                 | OK Cancel                                     |
| OIM     OVd1                                               |                                                                                                    |                                               |
| Metadata Repositories                                      | Server Wallet Name odselfsigned                                                                                     |                                               |
| E 📄 Web Tier                                               | oldselfsigned not required for no-auth mode but is needed in other modes.                                           |                                               |
| _                                                          | Advanced SSL Security                                                                                               |                                               |
|                                                            | Server SSL properties                                                                                               |                                               |
|                                                            | SSL Authentication Server Authentication                                                                            |                                               |
|                                                            |                                                                                                    |                                               |
|                                                            | SSL_RSA_WITH_RC4_128_MD5                                                                                            |                                               |
|                                                            | Cipher Suite                                                                                                    |                                               |
|                                                            | VISSL_RSA_WITH_DES_EDE_CBC_SHA                                                                                      |                                               |
|                                                            | VILS_RSA_WITH_AES_128_CBC_SHA +                                                                                     |                                               |
|                                                            | * SSL Protocol Version All                                                                                          |                                               |
|                                                            |                                                                                                    |                                               |
|                                                            |                                                                                                    |                                               |
|                                                            |                                                                                                    |                                               |

#### 10. Click 'Apply'.

|                                         | lanager 11g Fusion Middleware Control                                                                                            | Setup ≠ Help ≠ Log Out                                         |
|-----------------------------------------|----------------------------------------------------------------------------------------------------|----------------------------------------------------------------|
| 📑 Farm 👻 🔒 Topology                     |                                                                                                    |                                                                |
| ∃ -                                     | û oid1 ₀                                                                                                    | Logged in as weblogic   Host padsrini-pc                       |
| 🛙 🚟 Farm_base_domain                    | 😰 Oracle Internet Directory 🗸                                                                                                    | Page Refreshed Feb 15, 2013 4:56:40 PM IST 🗘                   |
| Application Deployments                 |                                                                                                    |                                                                |
| WebLogic Domain     Identity and Access | Information<br>SSL configuration updated for /Farm_base_domain/asinst_1/oid1. Restart component for this change to be effective. | ×                                                              |
| OAM                                     |                                                                                                    |                                                                |
| oid1                                    | Server Properties                                                                                                    | Apply Revert                                                   |
| 🐼 ovd1                                  | General Performance SASL Statistics Logging                                                                                      |                                                                |
| 🗄 🫅 Metadata Repositories               |                                                                                                    |                                                                |
| 🗷 🚞 Web Tier                            |                                                                                                    |                                                                |
|                                         | * Maximum number of entries to be returned by a search 10000                                                                     |                                                                |
|                                         | * Maximum time allowed for a search to complete (sec) 3600                                                                       |                                                                |
|                                         | Preserve Case of Required Attribute Name specified in Search Request                                                             |                                                                |
|                                         | Anonymous Bind Disallow except for Read Access on the root DSE                                                                   |                                                                |
|                                         | * Maximum time allowed in a Transaction (sec) 0                                                                                  |                                                                |
|                                         | * Maximum Number of Operations allowed in a Transaction 0                                                                        |                                                                |
|                                         | Port Numbers                                                                                                    | Page Refreshed Feb 15, 2013 4:56:40 PM 15T (2)<br>e effective. |
|                                         | Non-SSL Port 3060                                                                                                    |                                                                |
|                                         | SSL Port 3131                                                                                                    |                                                                |
|                                         |                                                                                                    |                                                                |
|                                         |                                                                                                    |                                                                |
|                                         |                                                                                                    |                                                                |
|                                         |                                                                                                    |                                                                |

#### 2.5.3.1 Import LDAP Server SSL Certificate into OAM Server

We have to import the LDAP – Server certificatefile into OAM server's JAVA\_HOME/jre/lib/security/cacerts. Default Password is "changeit".

For eg:

keytool -import -v -trustcacerts -alias ldapcacert –file ldap\_server\_certificate.cer -keystore JAVA\_HOME/jre/lib/security/cacerts -storepass changeit

Restart Both OID & OAM Server.

# 2.6 Configuring SSO in OAM Console

After installing OAM, Webtier Utilities and Webgate, extend the Weblogic domain to create OAM server.

Follow the post installation scripts deployWebGate and EditHttpConf as provided in (http://docs.oracle.com/cd/E37115\_01/install.1112/e38922/webgate\_ohs.htm#CACDEJAD)

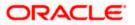

# 2.6.1 Identity Store Creation

1. To create new User Identity Store, Login to OAM Console and Click 'User Identity Store' under Configuration.

|                                               | Management                                                       | About Oracle                                                                                                    |
|-----------------------------------------------|------------------------------------------------------------------|----------------------------------------------------------------------------------------------------|
|                                               |                                                                  |                                                                                                    |
|                                               | <b>Sign In</b><br>Sign in to administer Oracle Access Management | t de la constante de la constante de |
|                                               | Username                                                         |                                                                                                    |
|                                               | Password<br>Sign In                                              |                                                                                                    |
|                                               |                                                                  |                                                                                                    |
| Copyright ⊜ 2000, 2015, Oracle and/or its aff | tes. All rights reserved.                                        |                                                                                                    |

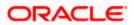

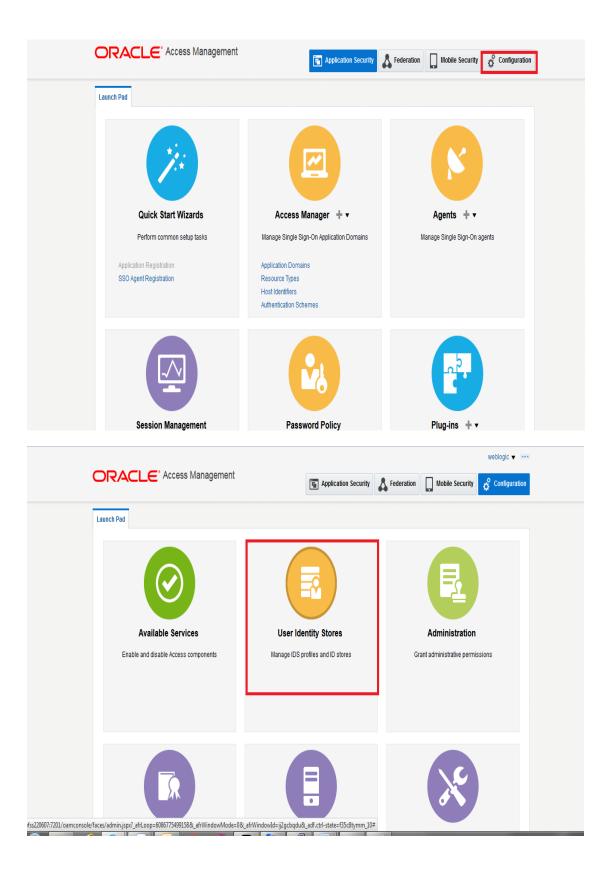

2. Click 'Create' under OAM ID Stores.

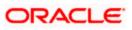

| Configuration >                              |                                      |                                                    |                    |                                            |
|----------------------------------------------|--------------------------------------|----------------------------------------------------|--------------------|--------------------------------------------|
| User Identity Sto                            | ores                                 |                                                    |                    |                                            |
| Default and System                           | Store                                |                                                    |                    | App                                        |
| * De                                         | fault Store UserIdentityStore1       | •                                                  |                    |                                            |
| * Sy:                                        | stem Store UserIdentityStore1        | •                                                  |                    |                                            |
|                                              |                                      |                                                    |                    |                                            |
|                                              |                                      |                                                    |                    |                                            |
| 4 OAM ID Stores                              |                                      |                                                    |                    | Sync IDS Profil                            |
| A OAM ID Stores<br>Manage local User Identit | y Stores. This includes IDS Profile: | s that are synchronized by using Sync ID           | S Profiles button. | Sync IDS Profil                            |
|                                              | •                                    | s that are synchronized by using Sync ID<br>Delete | S Profiles button. | Sync IDS Profil                            |
| Manage local User Identit                    | •                                    |                                                    | S Profiles button. | Sync IDS Profil<br>Synched IDS<br>Profiles |
| Manage local User Identit                    | 🍽 Duplicate 🇳 Edit 🗙                 | Delete                                             |                    |                                            |

- 3. Enter the below details in the Create User Identity Store Form
  - Store Name : FLEXCUBEStore
  - Choose Store Type as OID: Oracle Internet Directory.
  - Location: LDAP server Host name and Port Number in <HOSTNAME>:SSL PORT format
  - Select Enable SSL check box
  - Bind DN: Admin User name to connect the LDAP Server
  - Password: Admin Password to connect the LDAP Server
  - Login ID Attribute: Specify the LDAP attribute from which the login ID specifying the User will be extracted (cn).
  - User Search Base: Full DN for the node at which enterprise users are stored in the directory; for example, cn=Users,realm\_DN.
  - Group Search Base: Currently only static groups are supported, with the uniquemember attribute. The node in the directory information tree (DIT) under which group data is stored, and the highest possible base for all group data searches.

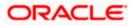

| Configuration >    |                             |                      |                   |                       |                       |                 |      |
|--------------------|-----------------------------|----------------------|-------------------|-----------------------|-----------------------|-----------------|------|
| reate: User Ident  | ity Store User Identity     | Store Service        |                   |                       |                       | Test Connection | Appl |
| * Store Name       | FLEXCUBEStore               |                      |                   |                       | Enable SSL            |                 |      |
| * Store Type       | OID: Oracle Internet Direct | Dry                  | •                 |                       | Use Native ID Store S | ettings         |      |
| Description        |                             |                      |                   | Prefetched Attributes |                       |                 |      |
| Location and Crede | entials                     |                      |                   |                       |                       |                 |      |
| * Location         | ofss220607.in.oracle.com    | 3131<br>.d           |                   | * Password            | •••••                 |                 |      |
| * Bind DN          | cn=orcladmin                |                      |                   |                       |                       |                 |      |
| Users and Groups   |                             |                      |                   |                       |                       |                 |      |
|                    | * Login ID Attribute        | cn                   |                   |                       |                       |                 |      |
|                    | User Password Attribute     | userPassword         |                   |                       |                       |                 |      |
|                    | * User Search Base          | cn=Users,dc=ofss,dc= | in,dc=oracle,dc=c |                       |                       |                 |      |
| l. l.              | Jser Filter Object Classes  |                      |                   |                       |                       |                 |      |
|                    | Group Name Attribute        |                      |                   |                       |                       |                 |      |
|                    | * Group Search Base         | cn=Groups,dc=ofss,dc | =in.dc=oracle.dc= |                       |                       |                 |      |

4. Click 'Test Connection' to validate the Credentials Passed.

|                    | Stores × Create: User Ide   | entity Sto ×              |              |                           |                            |                 |       |
|--------------------|-----------------------------|---------------------------|--------------|---------------------------|----------------------------|-----------------|-------|
| Configuration >    | ity Store                   |                           |              |                           |                            | Test Connection | Apply |
| Create: User Ident |                             | Store Service             |              |                           | Connection Status          | ×               | Abbil |
| * Store Name       | FLEXCUBEStore               |                           |              |                           |                            |                 |       |
| * Store Type       | OID: Oracle Internet Direct | ory                       | •            |                           | Connection to the User Ide |                 |       |
|                    |                             |                           | Devé         | 4 - 1 - 1 - 1 - 1 - 1 - 1 |                            | OK Cancel       |       |
| Description        |                             |                           | Prete        | etched Attribut           | es                         |                 |       |
| Location and Crede |                             |                           |              |                           |                            |                 |       |
| Location and crede | entials                     |                           |              |                           |                            |                 |       |
| * Location         | ofss220607.in.oracle.com    | 3131                      |              | * Passwo                  | rd ••••••                  |                 |       |
|                    |                             |                           |              |                           |                            |                 |       |
| * Bind DN          | cn=orcladmin                |                           |              |                           |                            |                 |       |
| Users and Groups   |                             |                           |              |                           |                            |                 |       |
|                    | * Login ID Attribute        | cn                        |              |                           |                            |                 |       |
|                    | User Password Attribute     | userPassword              |              |                           |                            |                 |       |
|                    | * User Search Base          | cn=Users,dc=ofss,dc=in,dc | =oracle.dc=c |                           |                            |                 |       |
|                    |                             | 0.0000,000,000,000,000    | 01000,00 0   |                           |                            |                 |       |
|                    | Jser Filter Object Classes  |                           |              |                           |                            |                 |       |
|                    | Group Name Attribute        |                           |              |                           |                            |                 |       |
|                    | * Group Search Base         | cn=Groups,dc=ofss,dc=in,d | c=oracle,dc= |                           |                            |                 |       |

5. Click 'Apply' to Create the User Identity Store.

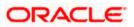

| LEXCODESION              | User Identity Store Service |        |   |                       |              | Duplicate     | Test Connection | Ар |
|--------------------------|-----------------------------|--------|---|-----------------------|--------------|---------------|-----------------|----|
| Ocnfirmation             |                             |        |   |                       |              |               |                 | >  |
| User Identity Store FLEX | CUBEStore created success   | fully. |   |                       |              |               |                 |    |
| Store Name               | FLEXCUBEStore               |        |   |                       | Enable SSL   |               |                 |    |
| * Store Type             | OID: Oracle Internet Direct | огу    | • |                       | Use Native I | D Store Setti | ngs             |    |
| Description              |                             |        |   | Prefetched Attributes |              |               |                 |    |
| boonpaon                 |                             |        |   |                       |              |               |                 |    |
| Location and Crede       | entials                     |        |   |                       |              |               |                 |    |
| * Location               | ofss220607.in.oracle.com    | :3131  |   | * Password            | •••••        |               |                 |    |
| * Bind DN                | cn=orcladmin                |        |   |                       |              |               |                 |    |
| Users and Groups         |                             |        |   |                       |              |               |                 |    |
|                          | * Login ID Attribute        | cn     |   |                       |              |               |                 |    |
|                          |                             |        |   |                       |              |               |                 |    |

**Note**: User Identity Store will be created only if valid LDAP Parameters are passed.

# 2.6.2 Creating Authentication Module

1. Click on **Herror** in Plug-ins under Application security to Create LDAP Authentication Modules.

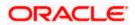

| ORACLE' Access Management                                                        | Application Security                                                                                                    | Federation          Mobile Security                                                                                                    |
|----------------------------------------------------------------------------------|----------------------------------------------------------------------------------------------------|----------------------------------------------------------------------------------------------------|
| Launch Pad                                                                       |                                                                                                    |                                                                                                    |
| Quick Start Wizards                                                              | Access Manager + 🔻                                                                                                    | Agents + -                                                                                                    |
| Perform common setup tasks<br>Application Registration<br>SSO Agent Registration | Manage Single Sign-On Application Domains<br>Application Domains<br>Resource Types<br>Host Identifiers<br>Authentication Schemes | Manage Single Sign-On agents                                                                                                    |
|                                                                                  |                                                                                                    |                                                                                                    |
| Session Management                                                               | Password Policy                                                                                                    | Plug-ins 🛉 🔻                                                                                                    |
| Manage Single Sign-On sessions                                                   | Manage Common Password Policy for Single<br>Sign-On                                                                              | Manage Authentic<br>Authentication Module<br>Authentication Module<br>Authentication Plug-ins<br>Create Kaberos Authentication Module<br>Create X509 Authentication Module<br>Create Custom Authentication Module |

Enter the Name for the Authentication Module and choose the proper User Identification Store, ie created in <u>2.6.1</u>. Click on 'Apply' to create Authentication Module.

|                                                                                                    | The Application Securit                          | ty 👗 Federation                            | ty 🖧 Configuration |
|----------------------------------------------------------------------------------------------------|--------------------------------------------------|--------------------------------------------|--------------------|
| Launch Pad FlexcubeAuthModule ×                                                                                |                                                  |                                            |                    |
| Access Manager >                                                                                               |                                                  |                                            |                    |
| FlexcubeAuthModule LDAP Authentication Module                                                                  |                                                  |                                            | Duplicate Apply    |
| Use the LDAP Authentication module for Basic and Form challe<br>definition stored in an LDAP directory server. | ge methods. It matches the credentials (username | and password) of the user who requests a r | esource to a user  |
| S Confirmation                                                                                                 |                                                  |                                            | ×                  |
| LDAP Authentication Module FlexcubeAuthModule created si                                                       | ccessfully.                                      |                                            |                    |
| * Name FlexcubeAuthModule                                                                                      |                                                  |                                            |                    |
| * User Identity Store FLEXCUBEStore                                                                            |                                                  |                                            |                    |
| opyright © 2000, 2015, Oracle and/or its affiliates. All rights reserved.                                      |                                                  |                                            |                    |
|                                                                                                    |                                                  |                                            |                    |
|                                                                                                    |                                                  |                                            |                    |

# 2.6.3 Creating Authentication Scheme

1. Click on in Access Manager under Application Security to 'Create Authentication Scheme'.

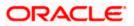

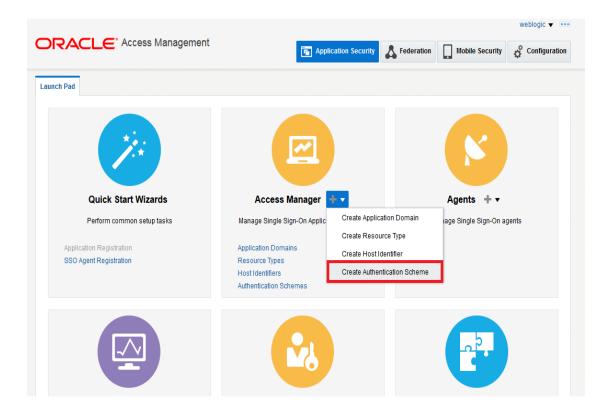

Select any of the challenge method for creating an authentication Scheme as explained below and refer to OAM documentation for more details on the same.

## 2.6.3.1.1 https://docs.oracle.com/cd/E52734\_01/oam/AIAAG/shared.htm#AIAAG488

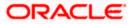

## **Basic Style Authentication Scheme**

Enter the below details and click 'Apply':

| Name                             | : Name of the Authentication Scheme        |
|----------------------------------|--------------------------------------------|
| Authentication Level             | :1                                         |
| Challenge Method                 | : BASIC                                    |
| Challenge Redirect URL           | : /oam/server                              |
| Authentication Module            | : Authentication Module                    |
| Refer the section 'Creating Auth | entication Module 2.6.2' of this document. |
| Challenge Parameters             | : ssoCookie=Secure                         |
|                                  | contextType=default                        |
|                                  | contextValue=/oam                          |
|                                  | challenge_url=/CredCollectServlet/BASIC    |

| Launch Pad FlexcubeBa    | sicOAMScheme ×                                                                                                    |      |
|--------------------------|----------------------------------------------------------------------------------------------------|------|
| Access Manager >         |                                                                                                    |      |
|                          | ation Scheme Authentication Scheme Set As Default Duplica                                                                                  |      |
| An Autrentication Scheme | defines the challenge mechanism required to authenticate a user. Each Authentication Scheme must also include a defined Authentication Mod | Jie. |
| Confirmation             |                                                                                                    | ×    |
| Authentication Scheme    | FlexcubeBasicOAMScheme, created successfully                                                                                               |      |
| * Name                   | FlexcubeBasicOAMScheme                                                                                                    |      |
| Description              | Basic login screen                                                                                                    |      |
| * Authentication Level   | 1 ^ ~                                                                                                    |      |
| Default                  |                                                                                                    |      |
| * Challenge Method       | BASIC                                                                                                    |      |
| Challenge Redirect URL   | /oam/server                                                                                                    |      |
| * Authentication Module  | FlexcubeAuthModule                                                                                                    |      |
| Challenge Parameters     | sscCookig=Secure<br>context/Tipg=default<br>challenge_ytl=/CredCollectServlet/BASIC                                                        |      |

We need to add the 'enforce-valid-basic-auth-credentials' tag to the config.xml file ,located under <weblogic deployment path>/user\_projects/domains/<MyDomain>/config/.

The tag must be inserted within the <security-configuration> tag as follows: [Just above </security-configuration> tag]

<enforce-valid-basic-auth-credentials>false</enforce-valid-basic-auth-credentials>

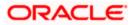

## 2.6.3.2 Form Style Authentication Scheme

Enter the below details and click 'Apply':

| Name                            | : Name of the Authentication Scheme         |
|---------------------------------|---------------------------------------------|
| Authentication Level            | : 2                                         |
| Challenge Method                | : FORM                                      |
| Challenge Redirect URL          | : /oam/server                               |
| Authentication Module           | : Authentication Module                     |
| Refer the section 'Creating Aut | hentication Module 2.6.2' of this document. |
| Challenge URL                   | : /pages/login.jsp                          |
| Context Type                    | : default                                   |
| Context Value                   | : /oam                                      |
| Challenge Parameters            | : ssoCookie=Secure                          |

| Launch Pad FlexcubeFo    | rmOAMScheme ×                                          |                                                             |                    |               |       |
|--------------------------|--------------------------------------------------------|-------------------------------------------------------------|--------------------|---------------|-------|
| Access Manager >         |                                                        |                                                             |                    |               |       |
|                          | ation Scheme Authentication Scheme                     |                                                             | Set As Default     | Duplicate     | Apply |
| An Authentication Scheme | defines the challenge mechanism required to authention | cate a user. Each Authentication Scheme must also include a | defined Authentica | ation Module. |       |
| Confirmation             |                                                        |                                                             |                    |               | ×     |
| Authentication Scheme    | FlexcubeFormOAMScheme, created successfully            |                                                             |                    |               |       |
| * Name                   | FlexcubeFormOAMScheme                                  |                                                             |                    |               |       |
| Description              | Form based login page                                  |                                                             |                    |               |       |
| * Authentication Level   | 2 ^ ~                                                  |                                                             |                    |               |       |
| Default                  |                                                        |                                                             |                    |               |       |
| * Challenge Method       | FORM                                                   |                                                             |                    |               |       |
| Challenge Redirect URL   | /oam/server                                            |                                                             |                    |               |       |
| * Authentication Module  | FlexcubeAuthModule                                     |                                                             |                    |               |       |
| * Challenge URL          | /pages/login.jsp                                       |                                                             |                    |               |       |
| * Context Type           | default -                                              |                                                             |                    |               |       |
| * Context Value          | /oam                                                   |                                                             |                    |               |       |
|                          | ssoCookie=Secure                                       |                                                             |                    |               |       |
| Challenge Parameters     |                                                        |                                                             |                    |               |       |

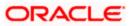

#### 2.6.3.3 KBA Based Strong Authentication Scheme ( Only in case OAAM is used)

Enter the Below Details and click 'Apply':

| Name                             | : Name of the Authentication Scheme         |
|----------------------------------|---------------------------------------------|
| Authentication Level             | : 2                                         |
| Challenge Method                 | : FORM                                      |
| Challenge Redirect URL           | : /oam/server                               |
| Authentication Module            | : Authentication Module                     |
| Refer the section 'Creating Auth | nentication Module 2.6.2' of this document. |
| Challenge URL                    | : /pages/oaam/login.jsp                     |
| Context Type                     | : default                                   |
| Context Value                    | :/oam                                       |
| Challenge Parameters             | : ssoCookie=Secure                          |
|                                  | oaamPostAuth=true                           |
|                                  | oaamPreAuth=true                            |

Set As Default Duplicate Apply Create Authentication Scheme Authentication Scheme An Authentication Scheme defines the challenge mechanism required to authenticate a user. Each Authentication Scheme must also include a defined Authentication Module Confirmation × Authentication Scheme, FlexcubeKBAOAAMScheme, created successfully \* Name FlexcubeKBAOAAMScheme Description KBA Based login page \* Authentication Level 2 ^ ~ Default 📃 \* Challenge Method FORM 💌 Challenge Redirect URL /oam/server -\* Authentication Module FlexcubeAuthModule \* Challenge URL /pages/oaam/login.jsp \* Context Type default 💌 \* Context Value /oam Challenge Parameters

# 2.6.4 Creating OAM 11g Webgate

Follow the below steps to create a Webgate:

1. Click on 'Server Instances' under Configuration.

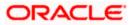

|                                      | Application Security                                   | Federation     Mobile Security                     |
|--------------------------------------|--------------------------------------------------------|----------------------------------------------------|
| Launch Pad                           | Approarbit second                                      |                                                    |
| Available Services                   |                                                        | Administration                                     |
| Enable and disable Access components | User Identity Stores Manage IDS profiles and ID stores | Administration<br>Grant administrative permissions |
|                                      |                                                        |                                                    |
|                                      |                                                        | ×                                                  |
| Certificate Validation               | Server Instances                                       | Settings                                           |
| Validate trust certificates          | Manage and monitor OAM server instances                | Manage configuration of Access components          |
|                                      |                                                        | View 🔻                                             |

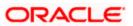

#### 2. Click on 'Search'.

|                |            |           |             |        |          |            |                |            |                 | weblogic 🔻 🚥     |
|----------------|------------|-----------|-------------|--------|----------|------------|----------------|------------|-----------------|------------------|
| JRA            | CLE        | Access    | Managemer   | nt     |          | The Applie | ation Security | Sederation | Mobile Security | of Configuration |
| aunch Pad      | Server Ins | stances × |             |        |          |            |                |            |                 |                  |
| Configura      | ation >    |           |             |        |          |            |                |            |                 |                  |
| Search O       | OAM Sei    | vers      |             |        |          |            |                |            | + c             | reate OAM Server |
|                |            |           |             |        |          |            |                |            |                 |                  |
| Searce         |            |           |             |        |          |            |                |            |                 |                  |
| Name           |            |           |             |        |          |            |                |            | _               |                  |
|                |            |           |             |        |          |            |                |            |                 | Search Reset     |
| Search Re      | esults     |           |             |        |          |            |                |            |                 |                  |
| Actions 🔻      | View 🔻     | + Create  | O Duplicate | / Edit | 🗙 Delete | Monitor    | Detach         |            |                 |                  |
| Row            | Name       |           |             |        |          |            |                |            |                 |                  |
| No data to dis | splay.     |           |             |        |          |            |                |            |                 |                  |
|                |            |           |             |        |          |            |                |            |                 |                  |
|                |            |           |             |        |          |            |                |            |                 |                  |

3. Edit oam\_server1.

|                                                       |         | - ** **-       | • Fadauation |          |             | -            |
|-------------------------------------------------------|---------|----------------|--------------|----------|-------------|--------------|
|                                                       |         | ation Security | Sederation   | Mobile S | ecurity 🔅   | Configuratio |
| aunch Pad Server Instances x                          |         |                |              |          |             |              |
| Configuration >                                       |         |                |              |          |             |              |
| Search OAM Servers                                    |         |                |              |          | + Create OA | M Server     |
| Search                                                |         |                |              |          |             |              |
| Name                                                  |         |                |              |          |             |              |
|                                                       |         |                |              |          | Search      | Reset        |
| Search Results                                        |         |                |              |          |             |              |
| Actions 🔻 View 👻 🕂 Create 🔿 Duplicate 🧪 Edit 💥 Delete | Monitor | Detach         |              |          |             |              |
| Row Name                                              |         |                |              |          |             |              |
| 1 oam_server1                                         |         |                |              |          |             |              |
|                                                       |         |                |              |          |             |              |
|                                                       |         |                |              |          |             |              |

4. Modify the Mode from Open to Simple and click on 'Apply'.

|                                                                                        |                      |                    |                 | weblog    | ic 🔻      |
|----------------------------------------------------------------------------------------|----------------------|--------------------|-----------------|-----------|-----------|
|                                                                                        | Application Security | Sederation         | Mobile Security | Conf      | iguration |
| Launch Pad Server Instances x oam_server1 x                                            |                      |                    |                 |           |           |
| Configuration > Oam_server1 OAM Server Instance                                        |                      |                    |                 | Duplicate | Apply     |
| * Server Name oam_server1                                                              | * Host               | ofss220607.in.orac | cley            |           |           |
| * Port 14101 ^ ~                                                                       |                      |                    |                 |           |           |
| A OAM Proxy                                                                            |                      |                    |                 |           |           |
| * Proxy Server Id AccessServerConfigP                                                  |                      |                    |                 |           |           |
| * Port 5575 🔨 🗸                                                                        |                      |                    |                 |           |           |
| * Mode Simple 👻                                                                        |                      |                    |                 |           |           |
| Coherence Simple on                                                                    |                      |                    |                 |           |           |
| * Log Level 3 ^ ~                                                                      |                      |                    |                 |           |           |
| * Local Port 9095 A V                                                                  |                      |                    |                 |           |           |
| * Log Limit 4096 🔨 🗸                                                                   |                      |                    |                 |           |           |
| Copyright $\circledast$ 2000, 2015, Oracle and/or its affiliates. All rights reserved. |                      |                    |                 |           |           |

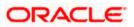

|                                            | Application Security                                                   | weblogic 👻 📼    |
|--------------------------------------------|------------------------------------------------------------------------|-----------------|
| aunch Pad Server Instances x oam_server1 x |                                                                        |                 |
| Dam_server1 OAM Server Instance            |                                                                        | Duplicate Apply |
| * Server Name oam_server1                  | * Host ofss220607.in.ora                                               | cle.            |
| * Port 14101 ^ v                           | n Edit ×                                                               |                 |
|                                            | ver instance oam_server1 might be in use.<br>sure you want to edit it? |                 |
| Proxy Server Id AccessServerConfigP        | Yes No                                                                 |                 |
| * Mode Simple 👻                            |                                                                        |                 |
| Coherence Configuration                    |                                                                        |                 |
| Log Level 3 🔨 🗸                            |                                                                        |                 |
| Local Port 9095 🔨 🗸                        |                                                                        |                 |
| * Log Limit 4096 🔨 🗸                       |                                                                        |                 |

| am_server1 OAM Server Instance                         | Duplicate Apply |
|--------------------------------------------------------|-----------------|
| © Confirmation                                         | ×               |
| OAM Server Instance oam_server1 modified successfully. |                 |
| * Server Name oam_server1 * Host ofss220607.ir         | n.oracle.       |
| * Port 14101 ^ ~                                       |                 |
| OAM Proxy                                              |                 |
| Proxy Server Id essServerConfigProxy                   |                 |
| * Port 5575 A V                                        |                 |
| * Mode Simple 💌                                        |                 |
| Coherence Configuration                                |                 |
| Log Level 3 A V                                        |                 |
| Local Port 9095 🔨 🗸                                    |                 |
| * Log Limit 4096 🔨 🗸                                   |                 |

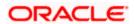

5. Click on fin Agents under Application Security to Create Webgate.

|            | Application Security                                                                                                    | Federation Mobile Security | weblogic                                              |
|------------|----------------------------------------------------------------------------------------------------|----------------------------|-------------------------------------------------------|
| Launch Pad | Access Manage + •<br>Manage Sign-On Application Domains<br>Resource Types<br>Host Identifiers<br>Authentication Schemes | Cre                        | eate Webgate<br>sate OSSO Agent<br>sate OpenSSO Agent |
|            |                                                                                                    | F                          |                                                       |

6. Enter the below and Click 'Apply':

| Version                 | : 11g           |                                                                                                    |
|-------------------------|-----------------|----------------------------------------------------------------------------------------------------|
| Name                    | : Custom Web    | gate Name                                                                                                    |
| Base URL                | Webgate is ins  | port of the computer on which the Web server for the stalled. For example, http://example_host:port or e_host:port. The port number is optional. |
| Security                | : Simple        |                                                                                                    |
| Protected Resource List | : for FCUBS     | : /FCJNeoWeb                                                                                                    |
|                         | For FCIS        | : /FCISNeoWeb                                                                                                    |
| User Defined Parameters | : filterOAMAuth | nnCookie=false                                                                                                    |

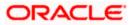

| unch Pad Create Webga             | te x                                 |                                           |                                       |                       |                                |
|-----------------------------------|--------------------------------------|-------------------------------------------|---------------------------------------|-----------------------|--------------------------------|
| Access Manager >                  |                                      |                                           |                                       |                       |                                |
| reate Webgate                     | gister an OAM Agent. Before yo       | ou register, ensure that at least one OAM | 1 Server is running in th             | e same mode as the Ag | Apply<br>ent to be registered. |
| * Version                         | n 11g 💌                              |                                           | * Security                            |                       |                                |
| * Name                            | FlexcubeWebgate                      |                                           | •                                     | Simple<br>Cert        |                                |
| Description                       | Flexcube 11g Webgate                 | Enter the Base URLs for Agent             | Virtual host                          |                       |                                |
| Base URI                          | https://ofss220607.in.oracle.<br>com | Au                                        | to Create Policies 📝                  |                       |                                |
| Access Client Password            | 1                                    |                                           |                                       |                       |                                |
| Host Identifie                    | r FlexcubeWebgate                    |                                           |                                       |                       |                                |
|                                   | filterOAMAuthnCookie=false           |                                           |                                       |                       |                                |
| User Defined Parameters           | i -                                  |                                           |                                       |                       |                                |
| source Lists Protected Resou      | rce List                             | Add Delete Public                         | Resource List                         | A                     | dd Delete                      |
| Relative URI                      |                                      | Relati                                    | ve URI                                |                       |                                |
| /FCJNeoWeb                        |                                      |                                           |                                       |                       |                                |
| excubeWebgate we                  | ogate                                |                                           |                                       | Apply Dov             | mload                          |
| Confirmation                      | gate created successfully.           |                                           |                                       |                       | ×                              |
| Version 1                         | 1g                                   | Logout Tar                                | get URL                               |                       |                                |
| Name F                            | FlexcubeWebgate                      | Deny On Not Pr                            | otected 🔽                             |                       |                                |
|                                   | Flexcube 11g Webgate                 |                                           | proxySSLHeade<br>SSL<br>URLInUTF8Forn |                       |                                |
| Access Client Password * Security | ) Open                               | User Defined Para                         | dient_request_r<br>mpts=1             | etry_atte             |                                |
|                                   | ) Simple<br>) Cert                   | * Sleep for (Se                           | conds) 60 ^                           |                       |                                |
|                                   | ) Enable                             |                                           | Header no-cache                       |                       |                                |
| -                                 |                                      |                                           |                                       |                       |                                |
| 0                                 | Disable                              | Cache Control                             | Header no-cache                       |                       |                                |
| -                                 | Disable                              |                                           | Header no-cache<br>Debug              |                       |                                |

- 7. Once the OAM 11g Webgate is created, Change the parameter from **proxySSLHeaderVar=IS\_SSL** to **proxySSLHeaderVar=ssI** along with other parameters in User Defined Parameters.
- 8. Click on 'Apply'.

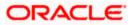

|                                           | weblogic 👻 🚥                                               |
|-------------------------------------------|------------------------------------------------------------|
|                                           | 🔄 Application Security                                     |
| Launch Pad SSO Agents x FlexcubeWebgate x |                                                            |
| Access Manager > FlexcubeWebgate Webgate  | Apply Download                                             |
| Version 11g                               | Logout Target URL                                          |
| Name FlexcubeWebgate                      | Deny On Not Protected                                      |
| Description Flexcube 11g Webgate          | proxySSLHeaderVar=                                         |
| Access Client Password                    | User Defined Parameters ue<br>client_request_retry         |
| * Security Open<br>Simple<br>Cert         | * Sleep for (Seconds)                                      |
| * State      Enable     Disable           | Cache Pragma Header no-cache Cache Control Header no-cache |

9. Change the value of Mode back to Open in oam\_server1 on Server Instance and click 'Apply'.

Refer '<u>Creating OAM 11g Webgate 2.6.3'</u> section of this document.

| RACLE <sup>®</sup> Access Management                                                             | 🖀 Application Security 👗 Federation 🔲 Mobile Security 🧳 Configuration |
|--------------------------------------------------------------------------------------------------|-----------------------------------------------------------------------|
| unch Pad Server Instances x oam_server1 x                                                        |                                                                       |
| Configuration >                                                                                  |                                                                       |
| am_server1 OAM Server Instance                                                                   | Duplicate Apply                                                       |
| <ul> <li>Confirmation</li> <li>OAM Server instance cam_server1 modified successfully.</li> </ul> | ×                                                                     |
| * Server Name oam_server1<br>* Port 14101 * *                                                    | * Host ofss220607.in.oracle.con                                       |
| Proxy Server Id AccessServerConfigProxy Port 5575                                                |                                                                       |
| Mode Open                                                                                        |                                                                       |
| Log Level 3 ^ Y                                                                                  |                                                                       |
| Local Port 9095 A V                                                                              |                                                                       |
| * Log Limit 4096 🔨 🗸                                                                             |                                                                       |

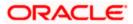

## 2.6.5 Post OAM Webgate 11g Creation

Follow the below steps to configure the webgate created .

#### 2.6.5.1 Application Domains Changes

1. Click on 'Application Domains' in Access Manager under Application Security

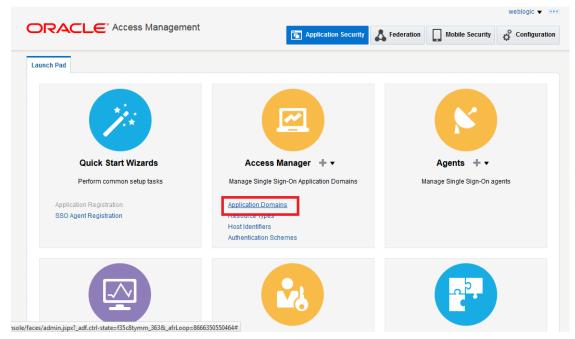

2. Click on 'Search' to find the 11g Webgate.

Refer the section 'Creating OAM 11g webgate 2.6.4' of this document.

| aunch Pad | Applicatio     | on Domain 🗙                              |                            |                                |       |                             |
|-----------|----------------|------------------------------------------|----------------------------|--------------------------------|-------|-----------------------------|
| Search    |                | tion Domains                             | k the Create Application D | omain hutton to create a neu   | v 000 | - Create Application Domain |
| ⊿ Sea     | rch            | an existing Application Domain of circle | k the ofeate Application D | offiair buttor to create a res | vone. |                             |
| Nam       | e              |                                          |                            |                                |       | Search Reset                |
| earch R   | Results        |                                          |                            |                                |       |                             |
| Actions - |                | 🕂 Create 💉 Edit 🔀 Delete                 | Detach                     |                                |       |                             |
| Row       | View ▼<br>Name | + Create 🖍 Edit 🗙 Delete                 | Detach                     | Description                    |       |                             |
| Actions - | View ▼<br>Name | 🕂 Create 🧪 Edit 🗶 Delete                 | Detach                     | Description                    |       |                             |

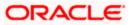

|                                                   | CLE <sup>®</sup> Acc        | ess Managen  | nent          |                      | Application Security                     | Federation         | Mobile Se    | ecurity 🔅       | Configurati |
|---------------------------------------------------|-----------------------------|--------------|---------------|----------------------|------------------------------------------|--------------------|--------------|-----------------|-------------|
| aunch Pad                                         | Application Domai           | ×            |               |                      |                                          |                    |              |                 | C           |
| Access M                                          | anager >                    |              |               |                      |                                          |                    |              |                 |             |
| Search A                                          | pplication D                | mains        |               |                      |                                          |                    | + Cr         | reate Applicati | on Domain   |
|                                                   | ••                          |              | main or click | the Create Applic    | ation Domain button to create a nev      | vone.              |              |                 |             |
|                                                   | in tool to find an exis     |              |               |                      |                                          |                    |              |                 |             |
| ⊿ Searc                                           |                             |              |               | and distance applied |                                          |                    |              |                 |             |
| ✓ Searce                                          |                             |              |               |                      |                                          |                    |              |                 |             |
|                                                   |                             |              |               |                      |                                          |                    |              |                 |             |
| ✓ Searce<br>Name                                  | ch                          |              |               |                      |                                          |                    |              | Search          | Reset       |
| ✓ Searce                                          | ch                          |              |               |                      |                                          |                    |              | Search          | Reset       |
| ✓ Searce<br>Name                                  | sults                       |              |               | Detach               |                                          |                    |              | Search          | Reset       |
| A Search Re                                       | sults                       |              |               |                      | Description                              |                    |              | Search          | Reset       |
| A Search<br>Name<br>Search Re<br>Actions V        | ch<br>sults<br>View ▼ + Cre |              |               |                      | Description<br>Application Domain create | d through Remote R | Registration | Search          | Reset       |
| A Search<br>Name<br>Search Re<br>Actions V<br>Row | sults<br>View ▼ Cre<br>Name | ate 🖋 Edit 💈 |               |                      | · ·                                      | -                  | -            |                 | Reset       |

3. Click on 'Authentication Polices'.

|                                      |                                                      |                                  |                   |                            | weblogic 🔻 🚥  |
|--------------------------------------|------------------------------------------------------|----------------------------------|-------------------|----------------------------|---------------|
|                                      | Management                                           | Application Security             | Federation        | Mobile Security            | Configuration |
| aunch Pad Application Domain 🗙       | FlexcubeWebgate ×                                    |                                  |                   |                            |               |
| Access Manager >                     |                                                      |                                  |                   |                            |               |
| lexcubeWebgate Applicat              | ion Domain                                           |                                  |                   |                            |               |
| pplication Domain provides a logical | container for resources or sets of resources, and th | e associated policies that dicta | te who can access | s specific protected resou | Irces.        |
| Summary Resources Authentic          | cation Policies Authorization Policies Token Is:     | suance Policies Administratio    | n                 |                            |               |
|                                      |                                                      |                                  |                   |                            | Apply         |
|                                      |                                                      |                                  |                   |                            | Арріу         |
| * Name                               | FlexcubeWebgate                                      |                                  |                   |                            |               |
|                                      | Application Domain created through Remote            |                                  |                   |                            |               |
|                                      | Registration                                         |                                  |                   |                            |               |
| Description                          |                                                      |                                  |                   |                            |               |
|                                      |                                                      |                                  |                   |                            |               |
| * Session Idle Timeout (minutes)     | 0 🔨 🗸                                                |                                  |                   |                            |               |
| Allow OAuth Token                    |                                                      |                                  |                   |                            |               |
| Allow Session Impersonation          |                                                      |                                  |                   |                            |               |
|                                      |                                                      |                                  |                   |                            |               |
| Enable Policy Ordering               |                                                      |                                  |                   |                            |               |

4. Click on 'Protected Resource Policy'.

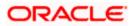

| aunch Pad    | Application                 | Domain x FlexcubeWebgate               | ×                       |                                   |                          |                              | C                |
|--------------|-----------------------------|----------------------------------------|-------------------------|-----------------------------------|--------------------------|------------------------------|------------------|
| Access       | Manager >                   |                                        |                         |                                   |                          |                              |                  |
| lexcub       | eWebgate                    | Application Domain                     |                         |                                   |                          |                              |                  |
| pplication E | Domain provide              | es a logical container for resource    | s or sets of resources, | and the associated policies th    | at dictate who can acces | s specific protected reso    | ources.          |
| Summary      | Resources                   | Authentication Policies Auth           | orization Policies To   | oken Issuance Policies Admi       | nistration               |                              |                  |
|              |                             |                                        |                         |                                   |                          |                              |                  |
|              | wicting Authon              | tication Policy from the list or click | the Create Authenticati | ion Policy button to croate a nov |                          |                              |                  |
| Select an e  | existing Authen             | tication Policy from the list or click | the Create Authenticati | ion Policy button to create a new | vone.                    |                              |                  |
|              | existing Authen<br>▼ View ▼ | tication Policy from the list or click |                         | ion Policy button to create a net | v one.                   |                              |                  |
|              | -                           | ·                                      |                         |                                   | v one.                   |                              |                  |
| Actions      | ▼ View ▼ Name               | ·                                      |                         | Detach Description                |                          | rces to this policy to allow | w anyone access. |

5. Choose the Authentication Scheme created earlier in 'Creating Authentication Scheme'.

Refer the section 'Creating Authentication Scheme 2.6.3' of this document.

| aunch Pad Appl             | ication Domain $\times$ FlexcubeWebgate $\times$                                                                                 | Flexcub | eWebgate : Protect 🗙                                                 |                  |                            |                  |        |
|----------------------------|----------------------------------------------------------------------------------------------------|---------|----------------------------------------------------------------------|------------------|----------------------------|------------------|--------|
| Access Manag               | er >                                                                                                    |         |                                                                      |                  |                            |                  |        |
| Protected Re               | Source Policy Authentication Po                                                                                                  | licy    |                                                                      |                  |                            | Duplicate        | Appl   |
|                            | y defines the type of verification that must le<br>defined to protect one or more resources                                      |         | ed to provide a sufficient level of trust for Acc<br>ication Domain. | ess Manager to g | grant access to the user m | naking the reque | est. A |
| * Name                     | Protected Resource Policy                                                                                                    |         | Success URL                                                          |                  |                            |                  |        |
| Description                | Policy set during domain creation. Add re<br>to this policy to protect them.                                                     | sources | Failure URL                                                          |                  |                            |                  |        |
|                            | to this policy to protect them.                                                                                                  |         | t the challenge mechanism required to<br>nticate the user.           |                  |                            |                  |        |
| * Authentication<br>Scheme | LDAPScheme                                                                                                    |         |                                                                      |                  |                            |                  |        |
| Resources Re               | AdaptiveAuthenticationScheme<br>AnonymousScheme<br>BasicFAScheme<br>BasicScheme<br>BasicSessionlessScheme<br>ESSOProvAuthnScheme |         |                                                                      |                  |                            |                  |        |
| Resources                  | FAAdminLocalScheme<br>FAAuthScheme                                                                                               |         |                                                                      |                  |                            |                  |        |
| Resource T                 | reacrationochemic                                                                                                    | -       | Query String                                                         |                  |                            |                  |        |
| This Policy o              | FlexcubeBasicOAMScheme<br>FlexcubeFormOAMScheme<br>FlexcubeKBAOAAMScheme                                                         |         |                                                                      |                  |                            |                  |        |
| _                          | LDAPNoPasswordValidationScheme<br>LDAPScheme<br>OAAMAdvanced<br>OAAMBasic                                                        |         |                                                                      |                  |                            |                  |        |
| oyright © 2000, 2015,      | 041440-0-6                                                                                                    |         |                                                                      |                  |                            |                  |        |

6. Click 'Responses' tab and click + Add button to Add 'DN' variable to the Response Header.

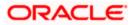

| Access Manag                      | 97. D                                                                                                    |                                                            |       |             |
|-----------------------------------|----------------------------------------------------------------------------------------------------|------------------------------------------------------------|-------|-------------|
| -                                 |                                                                                                    |                                                            | Du    | plicate App |
| Authentication Polic              | esource Policy Authentication Policy<br>by defines the type of verification that must be p<br>e defined to protect one or more resources in the | performed to provide a sufficient level of trust for Acces |       |             |
| * Name                            | Protected Resource Policy                                                                                                    | Success URL                                                |       |             |
| Description                       | Policy set during domain creation. Add resort to this policy to protect them.                                                                   |                                                            |       |             |
| * Authentication<br>Scheme        | FlexcubeBasicOAMScheme                                                                                                    |                                                            |       |             |
| Resources                         | Advanced Rules                                                                                                    |                                                            |       |             |
| — Identity Ass<br>This will cause |                                                                                                    | ionally containing any Asserted Attribute set below.       |       |             |
| Responses                         | 🕂 Add 🧪 Edit 🗙 Delete                                                                                                    |                                                            |       |             |
|                                   |                                                                                                    | уре                                                        | Value |             |

Copyright © 2000, 2015, Oracle and/or its affiliates. All rights reserved.

7. Enter the following values in the Add Response Window:

| Туре  | : Header         |
|-------|------------------|
| Name  | : DN             |
| Value | : \$user.attr.dn |

Click on Add button

| Access Manag                      | er >                                                                          |                                                                                  |                                              |                 |
|-----------------------------------|-------------------------------------------------------------------------------|----------------------------------------------------------------------------------|----------------------------------------------|-----------------|
| Authentication Polic              |                                                                               | performed to provide a sufficient level of trust for                             | Access Manager to grant access to the user m | Duplicate Apple |
|                                   | e defined to protect one or more resources in<br>Protected Resource Policy    | Add Response                                                                     | ×                                            |                 |
| Description                       | Policy set during domain creation. Add res<br>to this policy to protect them. | * Type Header   Name DN Value                                                    |                                              |                 |
| * Authentication<br>Scheme        | FlexcubeBasicOAMScheme                                                        | * Value                                                                          | ·                                            |                 |
| — Identity As:<br>This will cause | ·<br>sertion<br>an assertion to be generated for the user, o                  | Identity Assertion has not been enab<br>this policy. Enable Identity Assertion i |                                              |                 |
| Responses                         | es not have any Responses                                                     | Гуре                                                                             | Value                                        |                 |

8. Click on Apply to Save the Changes

|                         | e defined to protect one or more resources in                                  |                                                      | s Manager to grant access to the user making the request. |
|-------------------------|--------------------------------------------------------------------------------|------------------------------------------------------|-----------------------------------------------------------|
| Confirmat               | ion                                                                            |                                                      |                                                           |
| uthentication F         | Policy, Protected Resource Policy, modified su                                 | ccessfully                                           |                                                           |
| * Name                  | Protected Resource Policy                                                      | Success URL                                          |                                                           |
| Description             | Policy set during domain creation. Add reso<br>to this policy to protect them. | Failure URL                                          |                                                           |
| uthentication<br>Scheme | FlexcubeBasicOAMScheme                                                         |                                                      |                                                           |
| sources Re              | sponses Advanced Rules                                                         |                                                      |                                                           |
| Identity Ass            | sertion                                                                        |                                                      |                                                           |
|                         | an assertion to be generated for the user on                                   | ionally containing any Asserted Attribute set below. |                                                           |

9. Click on 'Authorization Policies' and then click on 'Protected Resource Policy'.

| and Ded      | Application Descripton                                                                                                    |                                                                                                    |
|--------------|----------------------------------------------------------------------------------------------------|----------------------------------------------------------------------------------------------------|
| aunch Pad    | Application Domain x FlexcubeWebgate x                                                                                                    |                                                                                                    |
| Access       | Manager >                                                                                                    |                                                                                                    |
| lexcub       | DeWebgate Application Domain                                                                                                    |                                                                                                    |
| pplication E | Domain provides a logical container for resources or sets                                                                                         | of resources, and the associated policies that dictate who can access specific protected resources.                                                                     |
| Summary      | Resources Authentication Policies Authorization                                                                                                   | Policies Token Issuance Policies Administration                                                                                                    |
|              |                                                                                                    | Policies Token Issuance Policies Administration                                                                                                    |
|              | 1                                                                                                    |                                                                                                    |
|              | existing Authorization Policy from the list or click the Create                                                                                   |                                                                                                    |
| Select an e  | existing Authorization Policy from the list or click the Create                                                                                   | e Authorization Policy button to create a new one.                                                                                                    |
| Select an e  | 1                                                                                                    | e Authorization Policy button to create a new one.  Comparison Detect                                                                                                   |
| Select an e  | existing Authorization Policy from the list or click the Create                                                                                   | e Authorization Policy button to create a new one.                                                                                                    |
| Select an e  | vising Authorization Policy from the list or click the Create     View      + Create      Duplicate      Edit     Name     Public Resource Policy | Authorization Policy button to create a new one.     Delete     Description     Policy set during domain creation. Add resources to this policy to allow anyone access. |
| Select an e  | existing Authorization Policy from the list or click the Create View View + Create Duplicate / Edit Name                                          | Authorization Policy button to create a new one.      Delete     Description                                                                                            |
| Select an e  | vising Authorization Policy from the list or click the Create     View      + Create      Duplicate      Edit     Name     Public Resource Policy | Authorization Policy button to create a new one.     Delete     Description     Policy set during domain creation. Add resources to this policy to allow anyone access. |
| Select an e  | vising Authorization Policy from the list or click the Create     View      + Create      Duplicate      Edit     Name     Public Resource Policy | Authorization Policy button to create a new one.     Delete     Description     Policy set during domain creation. Add resources to this policy to allow anyone access. |

10. Click on 'Response' tab and click on + Add button to Add 'DN' variable to the Response Header.

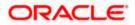

| aunch Pad Application Domair   | n x FlexcubeWebgate x          | FlexcubeWebgate : Protect         | ×                      |  |           | [    |
|--------------------------------|--------------------------------|-----------------------------------|------------------------|--|-----------|------|
| Access Manager >               |                                |                                   |                        |  |           |      |
| rotected Resource P            | olicy Authorization Polic      | y                                 |                        |  | Duplicate | Appl |
| Identity Assertion             |                                |                                   |                        |  |           |      |
| This will cause an assertion t |                                | optionally containing any Asserte | d Attribute set below. |  |           |      |
|                                | o be generated for the user, o | pptionally containing any Asserte | d Attribute set below. |  |           |      |

11. Enter the following values in the Add Response Window :

| Туре  | : Header         |
|-------|------------------|
| Name  | : DN             |
| Value | : \$user.attr.dn |

Click on Add button

| ch Pad Application Domain x FlexcubeWebgate                                                                                                    | FlexcubeWebgate : Protect x                    | C.                |
|----------------------------------------------------------------------------------------------------|------------------------------------------------|-------------------|
| Access Manager > tected Resource Policy Authorization Pr                                                                                                    |                                                | Duplicate Apply   |
| rization policy contains a set of conditions that define v<br>tions apply to all resources within a specific Authorizat<br>mmary Resources Conditions Rules Respo | *Type Header                                   | ization rules and |
| Identity Assertion                                                                                                    | Name DN                                        |                   |
| This will cause an assertion to be generated for the us                                                                                                    | Suser.attr.gn                                  |                   |
| Responses + Add / Edit X Delete                                                                                                    | Identity Assertion has not been enabled for    |                   |
| This Policy does not have any Responses                                                                                                    | this policy Enable Identity Assertion in order |                   |
| nt © 2000, 2015, Oracle and/or its affiliates. All rights reserve                                                                                                 |                                                |                   |

12. Click on 'Apply' to Save the changes.

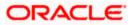

|                                                                                                    | ess Management                  | Ta Appli                                        | cation Security                    | Mobile Security | 🛱 Configura   |
|----------------------------------------------------------------------------------------------------|---------------------------------|-------------------------------------------------|------------------------------------|-----------------|---------------|
| nch Pad Application Domain                                                                                             | × FlexcubeWebgate ×             | FlexcubeWebgate : Protect ×                     |                                    |                 |               |
| Access Manager ><br>rotected Resource Po<br>horization policy contains a set o<br>iditions apply to all resources with | of conditions that define wheth | ner a user should be permitted or den<br>olicy. | ied access to the resources protec |                 | Duplicate App |
|                                                                                                    |                                 |                                                 |                                    |                 | ×             |
| Confirmation<br>Authorization Policy, Protected R                                                                      | Resource Policy, modified suc   | cessfully                                       |                                    |                 |               |
| Authorization Policy, Protected R                                                                                      |                                 | -                                               |                                    |                 |               |
| Authorization Policy, Protected R<br>ummary Resources Condi                                                            | tions Rules Responses           | -                                               | ute set below.                     |                 |               |
| Authorization Policy, Protected R<br>ummary Resources Condi<br>Identity Assertion<br>This will cause an assertion to   | tions Rules Responses           | 3                                               | ute set below.                     |                 |               |
| Authorization Policy, Protected R<br>ummary Resources Condi<br>Identity Assertion<br>This will cause an assertion to   | tions Rules Responses           | 3                                               | ute set below.<br>Value            |                 |               |

## 2.6.5.2 Copying Generated Files and Artifacts to the Oracle HTTP Server WebGate Instance

Perform the following steps to copy the artifacts generated while creating the Oracle 11g Webgate to the Webgate installation directory:

- Navigate to <DOMAIN\_HOME>/output/\$WebgateAgentName
- Select the following files

ObAccessClient.xml

password.xml

cwallet.sso

cwallet.sso.lck

Copy the files to <ORACLE\_MIDDLEWARE>/<ORACLE\_WIBTIER\_HOME> /instances/instance1/ config/OHS/ohs1/webgate/config/

• Select the remaining 2 files

aaa\_key.pem

aaa\_cert.pem

• Copy the files to <ORACLE\_MIDDLEWARE>/<ORACLE\_WIBTIER\_HOME> /instances/instance1/ config/OHS/ohs1/webgate/config/simple

#### 2.6.5.3 Add the Application Certificates to Oracle HTTP Server to work in SSL mode.

Use the ORAPKI tool to import the Flexcube and OAM Server certificates to Oracle HTTP Server. Add <Oracle\_MIDDLEWARE>/oracle\_common/bin to PATH environment variable and also set JAVA\_HOME environment variable. Execute the below command in the command line.

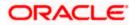

orapki wallet add -wallet

<Oracle\_MIDDLEWARE>/<ORACLE\_WEBTIER\_HOME>/instances/instance1/config/OHS/ohs1/keystore
s/default -trusted\_cert -cert <export\_certificate\_file\_name\_with\_location.cer> -auto\_login\_only

Note: Certificate has to be imported into OHS Wallet.

#### 2.6.5.4 Configuring mod\_wl\_ohs for Oracle HTTP server Routing

To enable the Oracle HTTP Server instances to route to applications deployed on the Oracle Weblogic Server, add the directive shown below to the mod\_wl\_ohs.conf file available in <ORACLE\_MIDDLEWARE> /<ORACLE\_WEBTIER\_HOME>/instances/instance1/config/OHS/ohs1.

<Location /FCJNeoWeb>

SetHandler weblogic-handler

WebLogicHost ofss00002.in.oracle.com

WeblogicPort 7002

WLProxySSL ON

SecureProxy ON

WLSSLWallet

"<ORACLE\_MIDDLEWARE>/<ORACLE\_WEBTIER\_HOME>/instances/instance1/config/OHS/ohs1/keystores/default"

</Location>

**Note:** In the above example, ofss00002.in.oracle.com is the server name where the Flexcube Application is deployed, 7002 is the SSL port and FCJNeoWeb is the context root of the FLEXCUBE application

#### 2.6.5.5 Verify the Webgate 11g Agent Created

After configuring webgate 11g agent , launch the URL https://<hostname>:<ohs\_Port>/ohs/modules/webgate.cgi?progid=1 to verify whether the webgate configuration is working fine. If the URL launches a screen as below then the webgate configuration is working fine.

Note \*: To enable this option refer Oracle Doc ID: 1624131.1

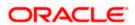

| Access Server             | Connection<br>State | Created            | Installation<br>Directory | Num Of<br>Threads | Directory<br>Information |
|---------------------------|---------------------|--------------------|---------------------------|-------------------|--------------------------|
| ofss220028.in.oracle.com: | Un                  | Friday,<br>January |                           |                   |                          |
| 5575, 1                   |                     | 11, 2013           |                           |                   |                          |
|                           |                     | 16:18:27           |                           |                   |                          |

| Cache Name                              | State  |        |     | (seconds) |               | Memory<br>Footprint<br>(bvtes) |
|-----------------------------------------|--------|--------|-----|-----------|---------------|--------------------------------|
| Resource to<br>Authentication<br>Scheme |        | 100000 | 100 | 1800      | 6451:273:61:0 | 59750                          |
| Authentication<br>Scheme                | active | 25     | 1   | 1800      | 15012:34:33:0 | 802                            |
| Resource to<br>Authorization<br>Policy  | active | 100000 | 100 | 1800      | 381:127:27:0  | 43200                          |
| Authorization<br>Result                 | active | 1000   | 5   | 15        | 372:9:3:0     | 10845                          |

## 2.6.5.6 Using OAM Test Tool (This step is not mandatory)

There is a test tool provided in OAM software which helps us to check the response parameter values. The test tool is available in <OAM Install Dir>\ oam\server\tester.

For eg. D:\weblogic\Middleware\Oracle\_IDM1\oam\server\tester

Use *java -jar oamtest.jar* to launch the OAM test tool.

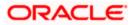

| Oracle Access Manager Test Too                                                                                                    | _ ×                         |
|----------------------------------------------------------------------------------------------------|-----------------------------|
| File Edit Test Help                                                                                                    |                             |
|                                                                                                    |                             |
| Server Connection                                                                                                    |                             |
| IP Addr Port Max C *Age                                                                                                    |                             |
|                                                                                                    | beWebgate                   |
| Secon                                                                                                    | Pa ?                        |
| Min C Timeou Mo Global Passp                                                                                                    |                             |
| Min C         Timeou         Mo         Global Passo           1         30000         si         >         ***********         III        | <ul> <li>Connect</li> </ul> |
|                                                                                                    |                             |
| Protected Resource URI                                                                                                    | 3                           |
| Sche *H Port                                                                                                    | Get Auth S                  |
| Resour Oper                                                                                                    |                             |
| /FCINeoWeb Get                                                                                                    | Validate                    |
|                                                                                                    |                             |
| User Identity                                                                                                    |                             |
| IP Address *Username Password                                                                                                    |                             |
|                                                                                                    | Authenti                    |
| User Certifica                                                                                                    | ✓ Authorize                 |
|                                                                                                    |                             |
| _ Status Messages                                                                                                    |                             |
| [1/11/13 5:33 PM][response] Connected to primary access server                                                                             |                             |
| [1/11/13 5:34 PM][request][validate] yes                                                                                                   | channe lavel - 1            |
| [1/11/13 5:34 PM][response] Authentication scheme : FlexcubeAuthn<br>[1/11/13 5:34 PM][response] Redirect URL : https://ofss220028.in.orad |                             |
| [1/11/13 5:34 PM][response] Credentials expected : 0x1 (basic)                                                                             | E                           |
| [1/11/13 5:34 PM][request][authenticate] yes                                                                                               |                             |
| [1/11/13 5:34 PM][response] User DN : cn=SARAN,cn=users,dc=oracl                                                                           |                             |
| [1/11/13 5:34 PM][response] SessionID : 6e531a7f-460d-4db8-b872-a                                                                          |                             |
| [1/11/13 5:34 PM][response][action] DN : cn=SARAN,cn=users,dc=ord                                                                          | icle,dc=com                 |
| [1/11/13 5:34 PM][response][action] OAM_IMPERSONATOR_USER :                                                                                |                             |
| [1/11/13 5:34 PMI(request)[authorize] ves                                                                                                  |                             |
| Elapsed (β6 Capture Q Empty                                                                                                    | 🗌 🖬 🗟 🥔                     |

# 2.7 First launch of FLEXCUBE after installation

After installing FLEXCUBE and while launching it for first time, the normal login screen with userid and password will appear. This is because the bank parameter maintenance will have the value for sso\_intalled set to 'N' by default during installation.

# 2.7.1 Parameter Maintenance

#### 2.7.1.1 Bank Parameter maintenance - UBS

To enable SSO in FLEXCUBE UBS, login into the application and enable "SSO Enabled" Check box in "Bank Maintenance [SMDBANKP]" screen.

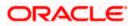

| Image: Sank Parameters Maintenance        |                                        | _ ×   |
|-------------------------------------------|----------------------------------------|-------|
| 🗄 Save                                    |                                        |       |
| Bank Code * 000                           | Bank Name Bank Futura                  |       |
| Head Office Branch                        |                                        | - 1   |
| Branch Code * 000                         | Branch Description Bank Futura         |       |
| Financial Preferences General Preferences | FATCA                                  |       |
| Format Mask                               | Year End Profit and Loss               | - 1   |
| Cif Mask bbbnnnn                          | General Ledger * 221000002             |       |
| General Ledger Mask * nnnnnnnr            | Transaction Code * YET                 |       |
| Spread                                    | General Ledger Purge Days              |       |
| Spread Application Both Legs              | Auto Batch                             |       |
| Spoof Files Purge Days                    | 90                                     |       |
| Inter Pay Lead Days                       | 3                                      |       |
| Cheque Numbering Details                  | Checksum Algorithm 🔹                   |       |
| Scheme Automatic                          | Checksum Algorithm                     |       |
| Cheque Number Mask NNNNNN                 | Tor C.                                 |       |
|                                           | Lodgement Numbers<br>Unique For Branch |       |
| TRS Details                               | Suspense Account                       | -     |
| Preferences   Account Mask   Field Pr     | operties                               |       |
| Maker                                     | Date Time:                             |       |
| Checker                                   | Date Time:                             |       |
| Mod No 229                                | Record Status Open                     | ancel |
|                                           | Authorization Status                   |       |

## 2.7.1.2 Parameters Maintenance – IS

There is no such a screen to maintain the SSO Enabled Parameter in FLEXCUBE Investor Servicing.

## 2.7.2 Maintaining LDAP DN for FLEXCUBE users

For each user id in FLEXCUBE a user has to be created in the LDAP.

When creating the user in LDAP, ensure that the DN used is same as the LDAP DN value that will be updated in user maintenance form. Once the user is created in LDAP go to the user maintenance form in FCUBS. If the FCUBS user already exists then unlock the user and update the LDAP DN value which was set when creating the user in LDAP. Click on Validate button to check whether any other user is having the same LDAP DN value.

LDAP DN value should be entered as complete DN value.

eg.

cn=FCUSR,cn=Users,dc=oracle,dc=com

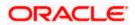

## For FLEXCUBE – UBS

| 🔶 User Maintenance                                       |                                |                                     | -                                                                        |  |
|----------------------------------------------------------|--------------------------------|-------------------------------------|--------------------------------------------------------------------------|--|
| 🛃 Save                                                   |                                |                                     |                                                                          |  |
| User Details                                             |                                | User Status                         | Enabled                                                                  |  |
| User Identification *<br>Name *<br>User Reference        | FCUBSUSER                      |                                     | Hold     Disabled     Locked                                             |  |
| Language *<br>Home Branch *                              |                                | Classification                      | <ul><li>Staff</li><li>●Branch</li></ul>                                  |  |
| Customer No<br>Department Code                           |                                | Status Changed On<br>Last Signed On | 2011-01-04                                                               |  |
| Department Description<br>Tax Identifier                 |                                | ELCM User ID                        | Staff Customer Restriction<br>Required                                   |  |
| LDAP DN<br>Time Level ?                                  | cn=FCUBSUSER,cn=Us             | ELCMOSEND                           | Multi Branch Access                                                      |  |
| Amount Format<br>Date Format                             | T T                            |                                     | Restricted<br>Show Dashboards                                            |  |
|                                                          | Auto Authorization             |                                     | Alerts on Home<br>MFI User<br>F10 Access Required                        |  |
| Supervisor Identification<br>Supervisor Name             | Ξ                              |                                     | <ul> <li>✓ F11 Access Required</li> <li>✓ F12 Access Required</li> </ul> |  |
| User Password                                            |                                | Start Date * 2011-01-04             |                                                                          |  |
| Password<br>Password Changed On<br>Email<br>Reference No | 2012-01-04                     | End Date                            |                                                                          |  |
| Invalid Logins                                           |                                | Screen Saver Details                |                                                                          |  |
| No of Cumulative Logins<br>No of Successive Logins       | 17<br>0                        | Screensaver Interval (in seconds)   | 3600                                                                     |  |
| Restricted Password   Role                               | s   Rights   Functions   Tills | Account Classes   Genera            | al Ledgers   Limits   Branches                                           |  |

# For FLEXCUBE - IS

| 🔶 User Admin                                                              |                                               |                                              |                                                                             |                                                   | _ >                                                                  |
|---------------------------------------------------------------------------|-----------------------------------------------|----------------------------------------------|-----------------------------------------------------------------------------|---------------------------------------------------|----------------------------------------------------------------------|
| 🗄 Save                                                                    |                                               |                                              |                                                                             |                                                   |                                                                      |
| User Details                                                              |                                               |                                              |                                                                             |                                                   |                                                                      |
| Externel Identifier<br>LDAP DN                                            | FCISUSER<br>FCIS User<br>cn=FCUSR,cn=Users,d( | Language *<br>Home Branch *<br>Home Module * | • 000                                                                       | Classification                                    | <ul> <li>Staff</li> <li>Auto End Of Day</li> <li>Customer</li> </ul> |
| Modules                                                                   | Investments<br>Corporate                      | Status Description<br>User Status            | <ul> <li>Enabled</li> <li>Hold</li> <li>Disabled</li> <li>Locked</li> </ul> | Time Level<br>Status Changed On<br>Last Signed On |                                                                      |
| Invalid Logins                                                            |                                               | User Passwords                               |                                                                             |                                                   |                                                                      |
| Cumulative<br>Successive                                                  | 0                                             | Password<br>Password Changed On<br>Email     |                                                                             | Start Date<br>End Date                            | * 07/26/2014                                                         |
| Amount Limits                                                             |                                               |                                              |                                                                             |                                                   |                                                                      |
| Override Amount *<br>Transaction Amount *<br>Auth Amount *<br>Date Format | ×                                             | Auto Auth<br>Amount Format                   | No 💌<br>Dot Comma 💌                                                         |                                                   |                                                                      |
| Restricted Passwords                                                      | Roles   Functions   Bran                      | ches   Module   Disallo                      | wed Functions                                                               |                                                   |                                                                      |
| Input by<br>Authorized by                                                 |                                               | ateTime<br>ateTime                           | Mod No<br>Open<br>Authorized                                                |                                                   | Ok Cancel                                                            |

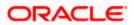

# 2.7.3 Launching FLEXCUBE

After setting up FLEXCUBE to work on Single Sign on mode, navigate to the URL <u>https://<hostname>:<OHS</u> SSL Port>/<Context Root> from your browser

eg: https://ofss00001.in.oracle.com:4443/FCJNeoWeb

Since the resource is protected, the WebGate challenges the user for credentials as shown below.

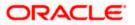

# 2.7.3.1 Basic Style Challenge by Webgate

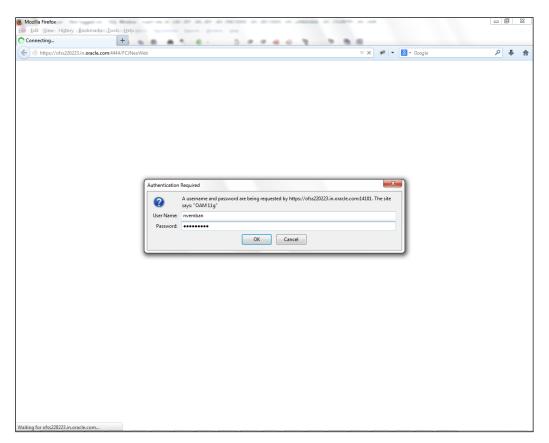

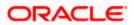

## 2.7.3.2 Form Style Challenge by Webgate

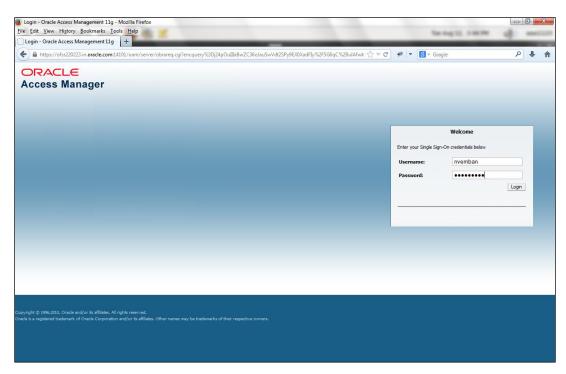

# 2.7.3.3 KBA Based Strong Authentication Challenge by Webgate( Only when OAAM is used)

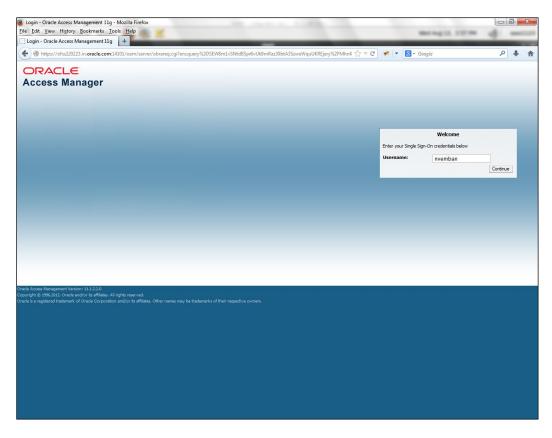

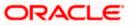

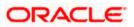

## First Time Login

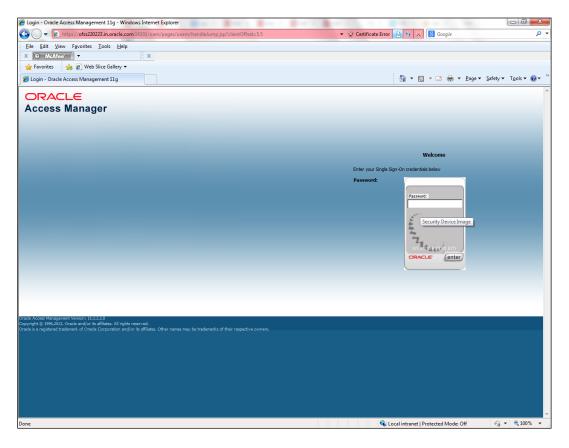

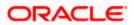

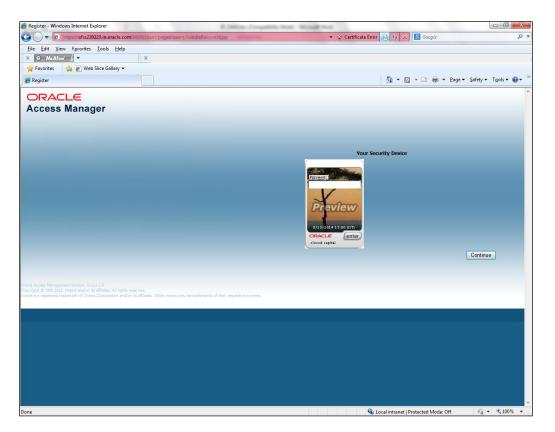

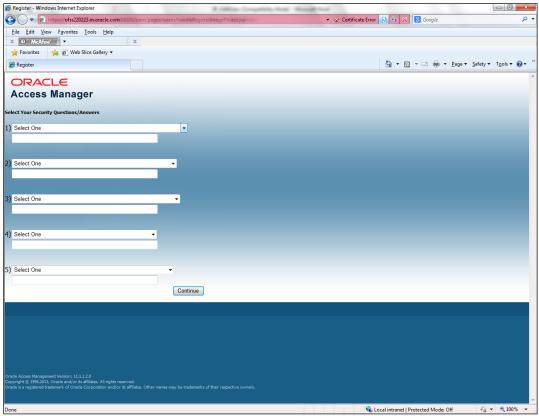

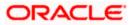

| 🏀 Register - Windows Internet Explorer                                                                                                  | And the second second sec |                                |
|----------------------------------------------------------------------------------------------------|----------------------------------------------------------------------------------------------------|--------------------------------|
| C v Attps://ofss220223.in.oracle.com:14101/oam/pages/oaam/handleRegisterImagePhrase.jsp                                                 | 👻 🎗 Certificate Error 💀 🍫 🗙 🖪 Google                                                                                                    | + م                            |
| <u>File Edit View Favorites Tools H</u> elp                                                                                             |                                                                                                    |                                |
| X 🛛 McAfee 🕺 🕶 X                                                                                                    |                                                                                                    |                                |
| 👷 Favorites 🛛 🙀 🙋 Web Slice Gallery 🕶                                                                                                   |                                                                                                    |                                |
| <i>€</i> Register                                                                                                    | 🖄 🕶 🗟 👻 🚍 🖶 Page 🖛 S                                                                                                    | afety 🕶 T <u>o</u> ols 🕶 🔞 🕶 🦈 |
| ORACLE                                                                                                    |                                                                                                    | ~                              |
| Access Manager                                                                                                    |                                                                                                    |                                |
|                                                                                                    |                                                                                                    |                                |
| Select Your Security Questions/Answers                                                                                                  |                                                                                                    |                                |
| 1) Where did you get your first pet?                                                                                                    |                                                                                                    |                                |
| OFSS                                                                                                    |                                                                                                    |                                |
|                                                                                                    |                                                                                                    |                                |
| 2) What is the name of the first musical group you saw in concert? -                                                                    |                                                                                                    |                                |
| OFSS                                                                                                    |                                                                                                    |                                |
|                                                                                                    |                                                                                                    |                                |
| 3) What color was your first pet?                                                                                                    |                                                                                                    |                                |
| OFSS                                                                                                    |                                                                                                    |                                |
|                                                                                                    |                                                                                                    |                                |
| 4) What was the first name of your first boss?                                                                                          |                                                                                                    |                                |
| OFSS                                                                                                    |                                                                                                    |                                |
|                                                                                                    |                                                                                                    |                                |
| 5) Who is your favorite athlete?                                                                                                    |                                                                                                    |                                |
| OFSS                                                                                                    |                                                                                                    |                                |
| Continue                                                                                                    |                                                                                                    |                                |
|                                                                                                    |                                                                                                    |                                |
|                                                                                                    |                                                                                                    |                                |
|                                                                                                    |                                                                                                    |                                |
|                                                                                                    |                                                                                                    |                                |
|                                                                                                    |                                                                                                    |                                |
|                                                                                                    |                                                                                                    |                                |
| Oracle Access Management Version: 11.1.2.2.0<br>Copyright © 1996,2013, Oracle and/or its affiliates. All rights reserved.               |                                                                                                    |                                |
| Oracle is a registered trademark of Oracle Corporation and/or its affiliates. Other names may be trademarks of their respective owners. |                                                                                                    |                                |
|                                                                                                    |                                                                                                    | -                              |
| /oam/pages/oaam/handleRegisterQuestions.jsp                                                                                             | 👊 Local intranet   Protected Mode: Off                                                                                                    | 🖓 🔻 🔍 100% 🔻 🖉                 |

Post First Login

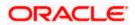

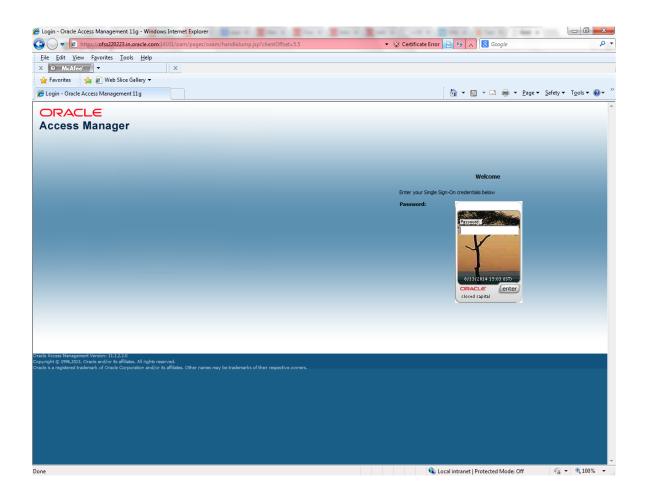

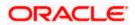

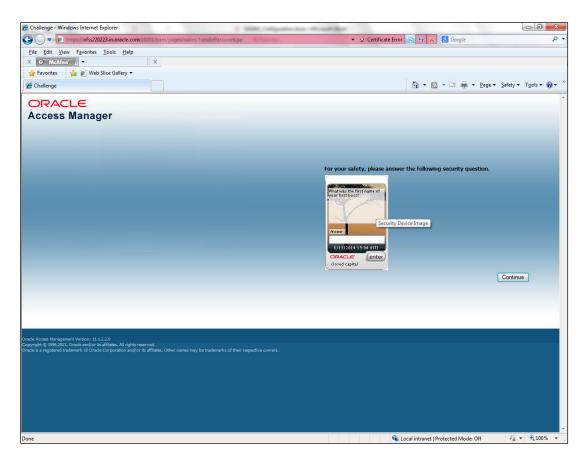

Once the user is authenticated and authorized to access the resource, the request gets redirected to normal FLEXCUBE application and it will take the user to Home Branch.

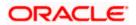

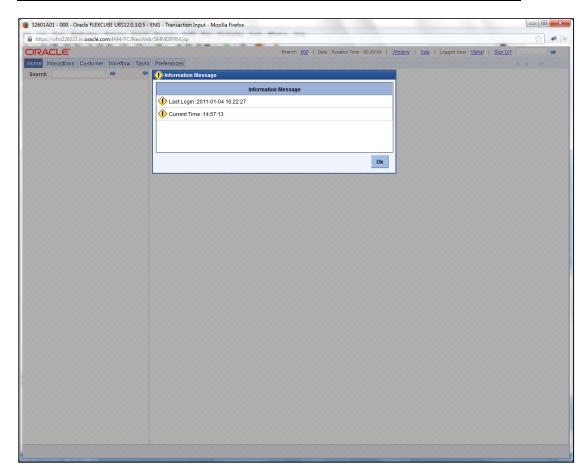

## 2.7.3.4 After SSO Login FLEXCUBE Application launch - Home Branch / Module

## 2.7.4 Signoff in a SSO Situation

FLEXCUBE does not provide for single signoff currently, i.e., when a user signs off in FLEXCUBE, the session established with Oracle Access Manager by the user will not be modified in any manner.

In a SSO situation the "Exit" and "Logoff" actions in FLEXCUBE will function as "Exit", i.e., on clicking these, the user will "exit" FLEXCUBE and will need to re-launch FLEXCUBE using the FLEXCUBE launch URL.

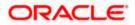

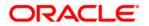

Oracle Access Manager Integration [May] [2016] Version 12.2.0.0.0

Oracle Financial Services Software Limited Oracle Park Off Western Express Highway Goregaon (East) Mumbai, Maharashtra 400 063 India

Worldwide Inquiries: Phone: +91 22 6718 3000 Fax:+91 22 6718 3001 www.oracle.com/financialservices/

Copyright © [2007], [2016], Oracle and/or its affiliates. All rights reserved.

Oracle and Java are registered trademarks of Oracle and/or its affiliates. Other names may be trademarks of their respective owners.

U.S. GOVERNMENT END USERS: Oracle programs, including any operating system, integrated software, any programs installed on the hardware, and/or documentation, delivered to U.S. Government end users are "commercial computer software" pursuant to the applicable Federal Acquisition Regulation and agency-specific supplemental regulations. As such, use, duplication, disclosure, modification, and adaptation of the programs, including any operating system, integrated software, any programs installed on the hardware, and/or documentation, shall be subject to license terms and license restrictions applicable to the programs. No other rights are granted to the U.S. Government.

This software or hardware is developed for general use in a variety of information management applications. It is not developed or intended for use in any inherently dangerous applications, including applications that may create a risk of personal injury. If you use this software or hardware in dangerous applications, then you shall be responsible to take all appropriate failsafe, backup, redundancy, and other measures to ensure its safe use. Oracle Corporation and its affiliates disclaim any liability for any damages caused by use of this software or hardware in dangerous applications.

This software and related documentation are provided under a license agreement containing restrictions on use and disclosure and are protected by intellectual property laws. Except as expressly permitted in your license agreement or allowed by law, you may not use, copy, reproduce, translate, broadcast, modify, license, transmit, distribute, exhibit, perform, publish or display any part, in any form, or by any means. Reverse engineering, disassembly, or decompilation of this software, unless required by law for interoperability, is prohibited.

The information contained herein is subject to change without notice and is not warranted to be error-free. If you find any errors, please report them to us in writing.

This software or hardware and documentation may provide access to or information on content, products and services from third parties. Oracle Corporation and its affiliates are not responsible for and expressly disclaim all warranties of any kind with respect to third-party content, products, and services. Oracle Corporation and its affiliates will not be responsible for any loss, costs, or damages incurred due to your access to or use of third-party content, products, or services.

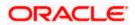